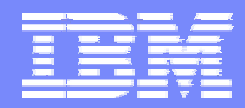

SWG

# Introduction to Eclipse and the Eclipse Modeling Framework

Catherine Griffin

May 2004 | OMG MDA Implementer's Workshop © 2003 IBM Corporation

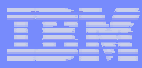

# Agenda

- !Eclipse overview
- !Eclipse Modeling Framework overview
- !Using the Eclipse Modeling Framework – including demo

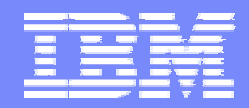

SWG

#### Eclipse Overview

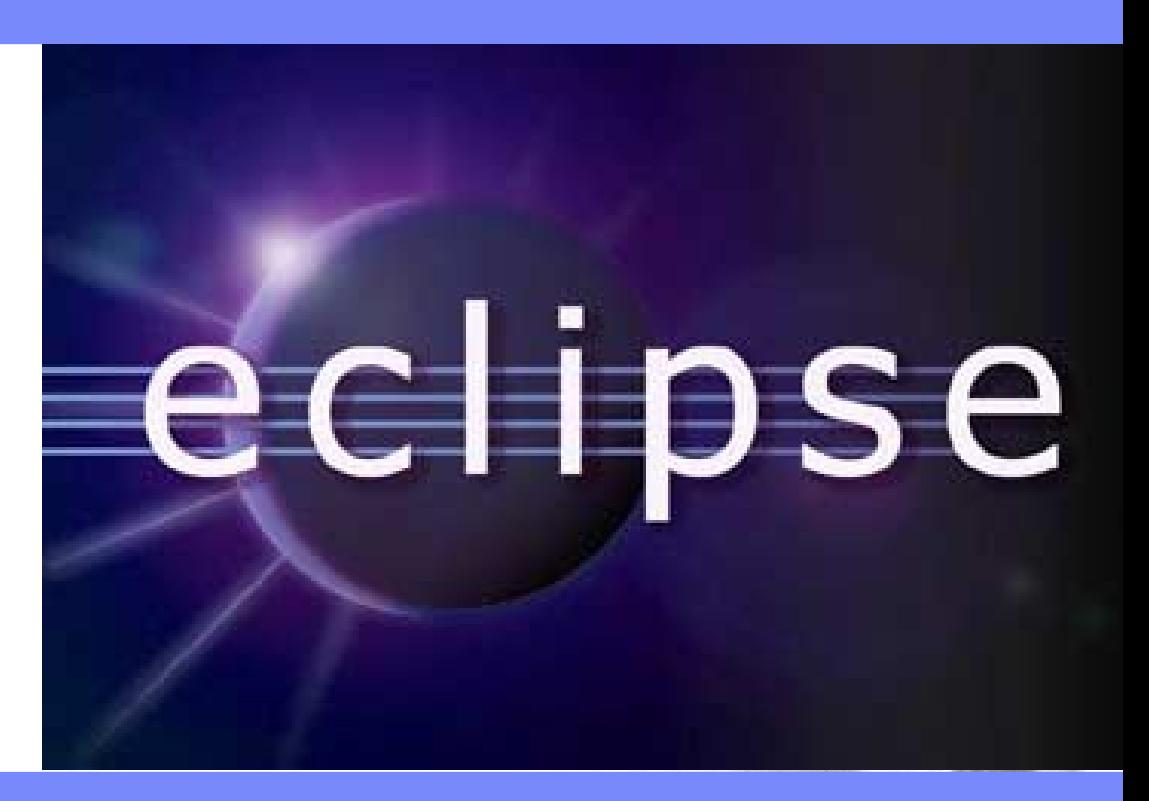

May 2004 | OMG MDA Implementer's Workshop © 2003 IBM Corporation

# Eclipse Project Aims

SWG

- Provide open platform for application development tools Run on a wide range of operating systems GUI and non-GUI
- Language-neutral Permit unrestricted content types HTML, Java, C, JSP, EJB, XML, GIF, …
- Facilitate seamless tool integration At UI and deeper

Add new tools to existing installed products

 Attract community of tool developers Including independent software vendors (ISVs) Capitalize on popularity of Java for writing tools

**4**

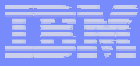

# Eclipse Community

SWG

- Eclipse is an open source project since November 2000
- ! February 2004 —Eclipse reorganized into a not-for-profit corporation. Eclipse is now an independent body with a full-time management organization.
- **.** Host site is www.eclipse.org
- Hosts a variety of projects The Eclipse Platform Project The Eclipse Technology Project The Eclipse Tools Project

Including Eclipse Modeling Framework, UML 2.0 The Eclipse Web Tools Platform Project

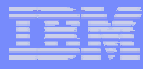

#### Eclipse Overview

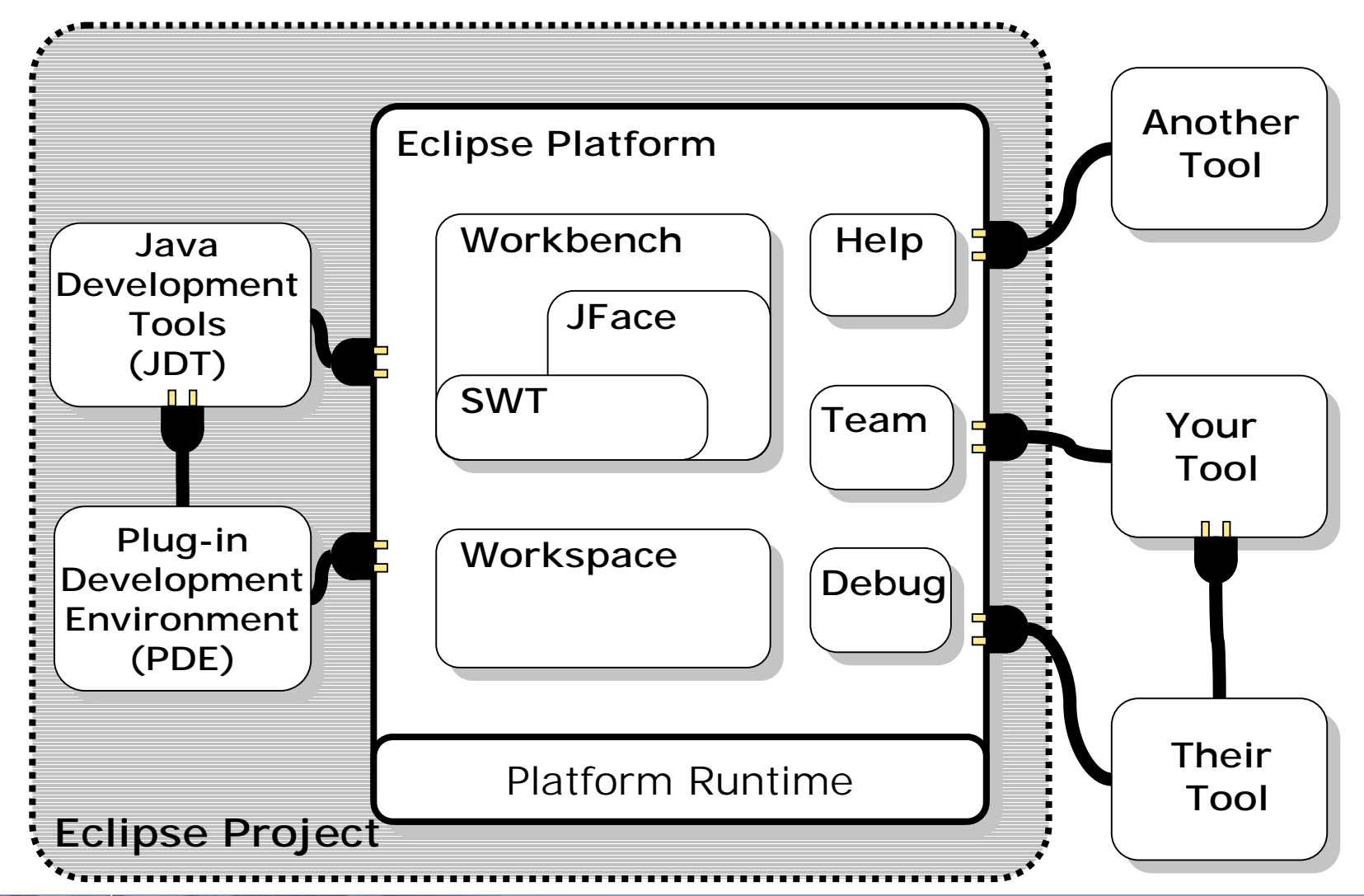

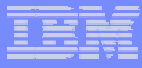

#### What is Eclipse?

SWG

- Eclipse is a universal platform for integrating development tools
- Open, extensible architecture based on plug-ins

Plug-in development environment

Java development tools

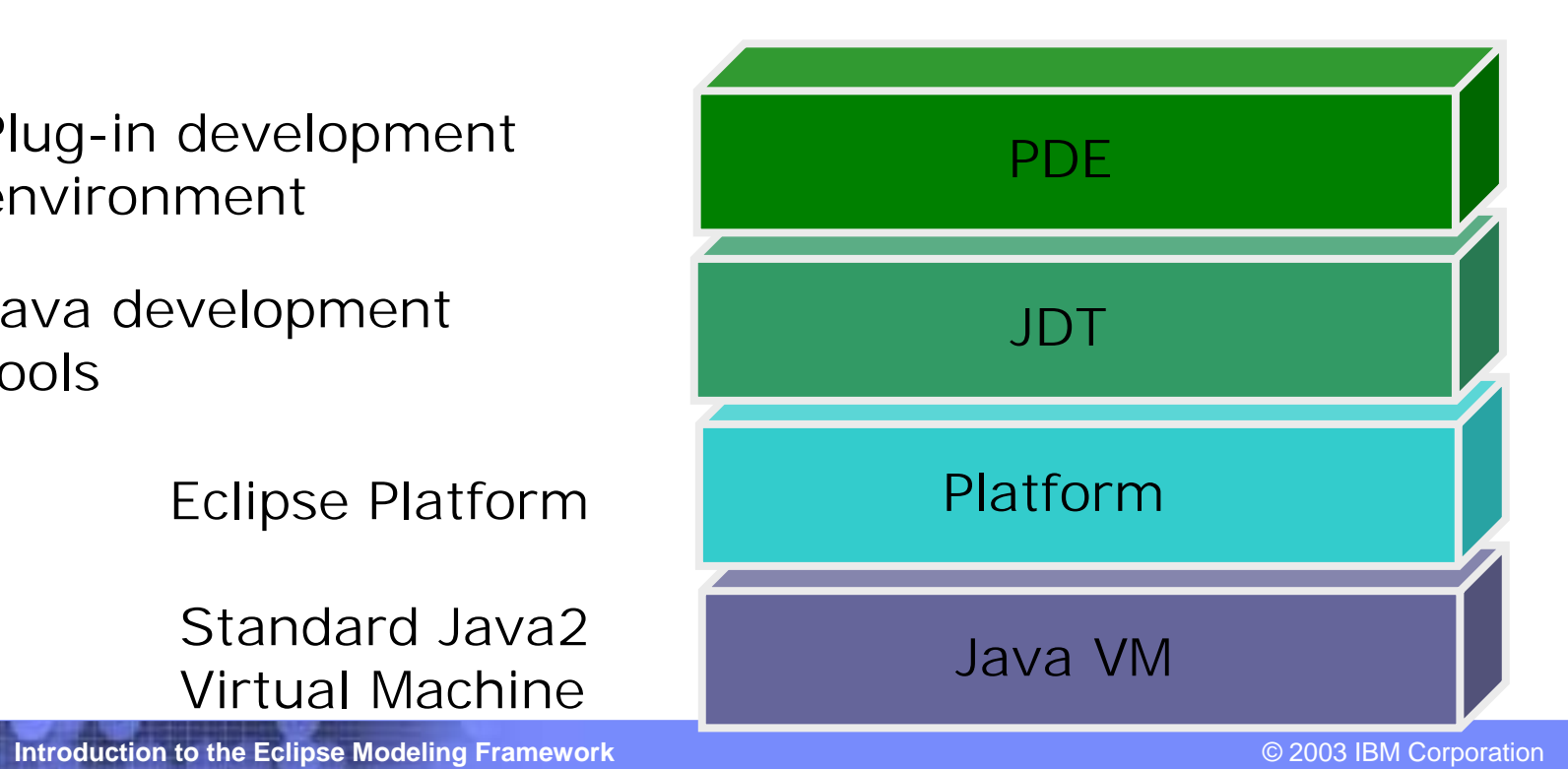

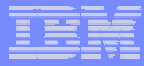

#### Eclipse Plug-in Architecture

- **Plug-in -** smallest unit of Eclipse function Big example: HTML editor Small example: Action to create zip files
- !**Extension point** - named entity for collecting "contributions" Example: extension point for workbench preference UI
- !**Extension -** a contribution

Example: specific HTML editor preferences

#### Eclipse Plug-in Architecture

Each plug-in

SWG

Contributes to 1 or more extension points Optionally declares new extension points Depends on a set of other plug-ins Contains Java code libraries and other filesMay export Java-based APIs for downstream plug-ins Lives in its own plug-in subdirectory

! Details spelled out in the **plug-in manifest** Manifest declares contributionsCode implements contributions and provides API plugin.xml file in root of plug-in subdirectory

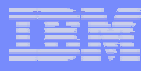

# Plug-in Manifest

#### plugin.xml

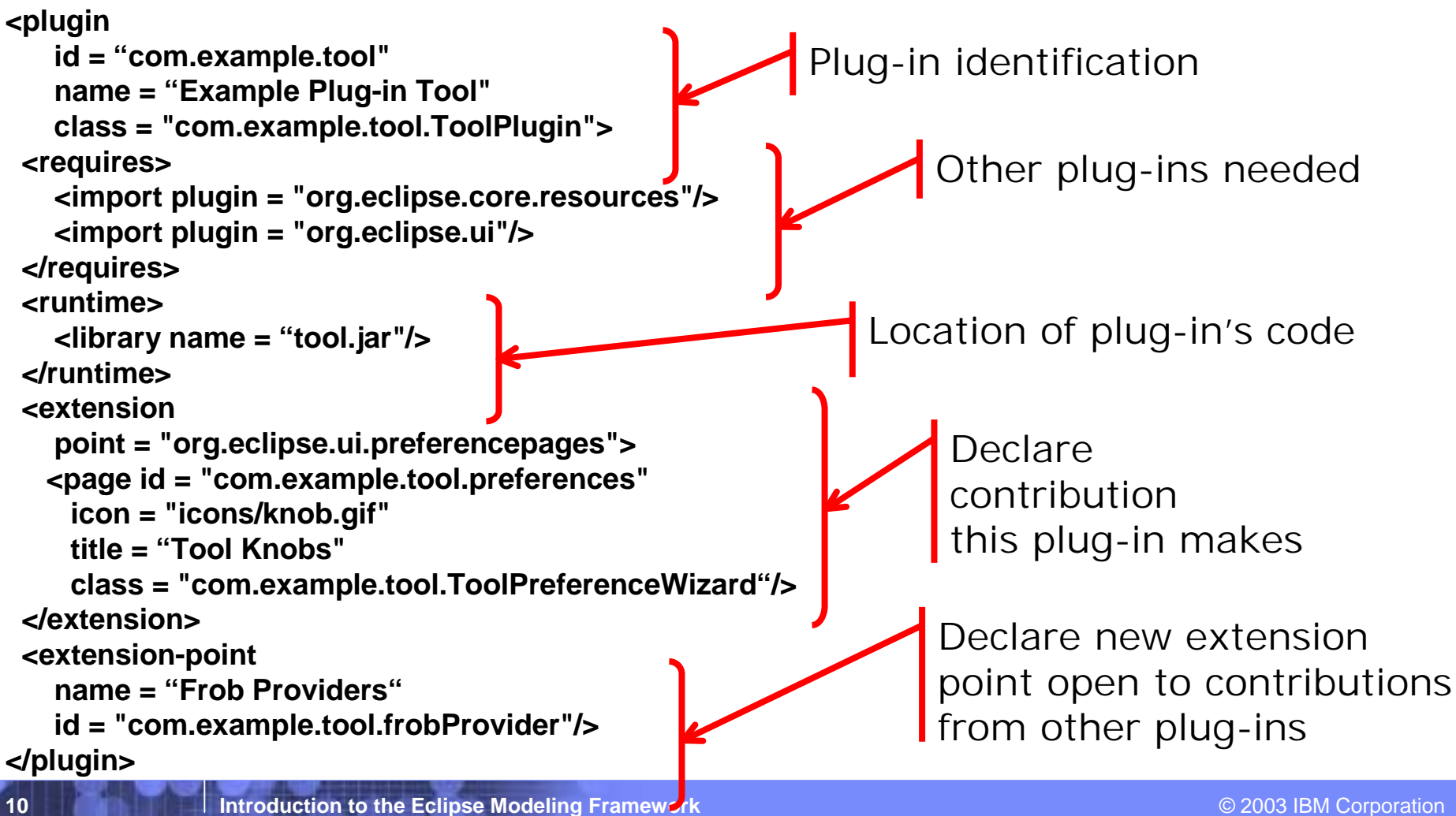

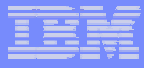

#### Eclipse Plug-in Architecture

SWG

Typical arrangement

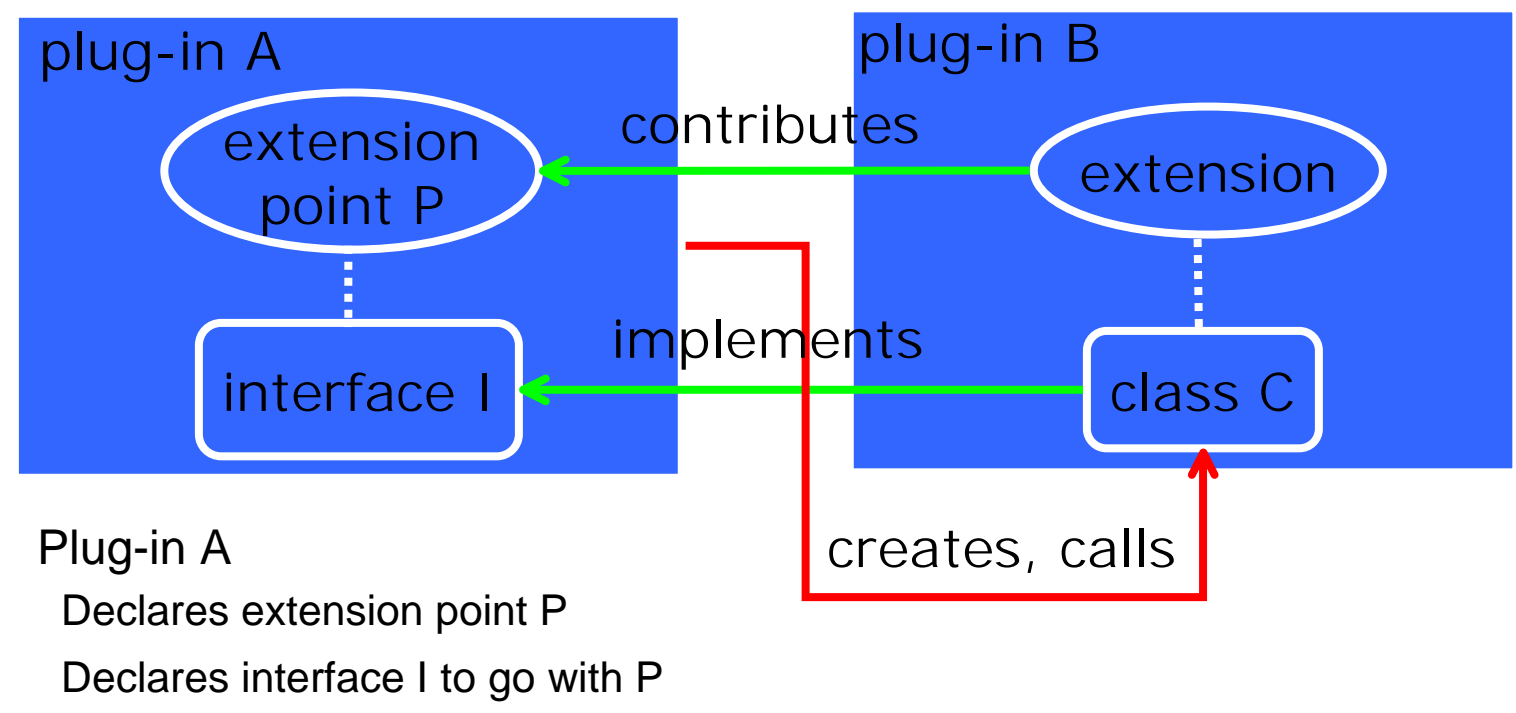

**.** Plug-in B

!

Implements interface I with its own class C

Contributes class C to extension point P

**.** Plug-in A instantiates C and calls its interface I methods

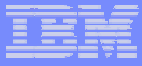

#### Eclipse Platform Architecture

- Eclipse Platform Runtime is micro-kernel All functionality supplied by plug-ins
- Eclipse Platform Runtime handles start up Discovers plug-ins installed on disk Matches up extensions with extension points Builds global plug-in registry Caches registry on disk for next time

## Plug-in Activation

- Each plug-in gets its own Java class loader Delegates to required plug-ins Restricts class visibility to exported APIs
- Contributions processed without plug-in activation Example: Menu constructed from manifest info for contributed items
- ! Plug-ins are activated only as needed Example: Plug-in activated only when user selects its menu item Scalable for large base of installed plug-ins Helps avoid long start up times

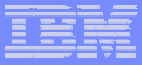

#### Plug-in Install

- **Features** group plug-ins into installable chunks Feature manifest file
- Plug-ins and features bear version identifiers major . minor . service Multiple versions may co-exist on disk
- ! Features downloadable from web siteUsing Eclipse Platform update manager Obtain and install new plug-ins Obtain and install updates to existing plug-ins

## Plug-in Architecture - Summary

SWG

- All functionality provided by plug-ins Includes all aspects of Eclipse Platform itself
- Communication via extension points Contributing does not require plug-in activation
- Packaged into separately installable features Downloadable

#### **Eclipse has open, Eclipse has open, extensible extensible architecture based on plug architecture based on plug-ins**

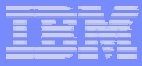

#### Eclipse Platform

- !Eclipse Platform is the common base
- !Consists of several key components

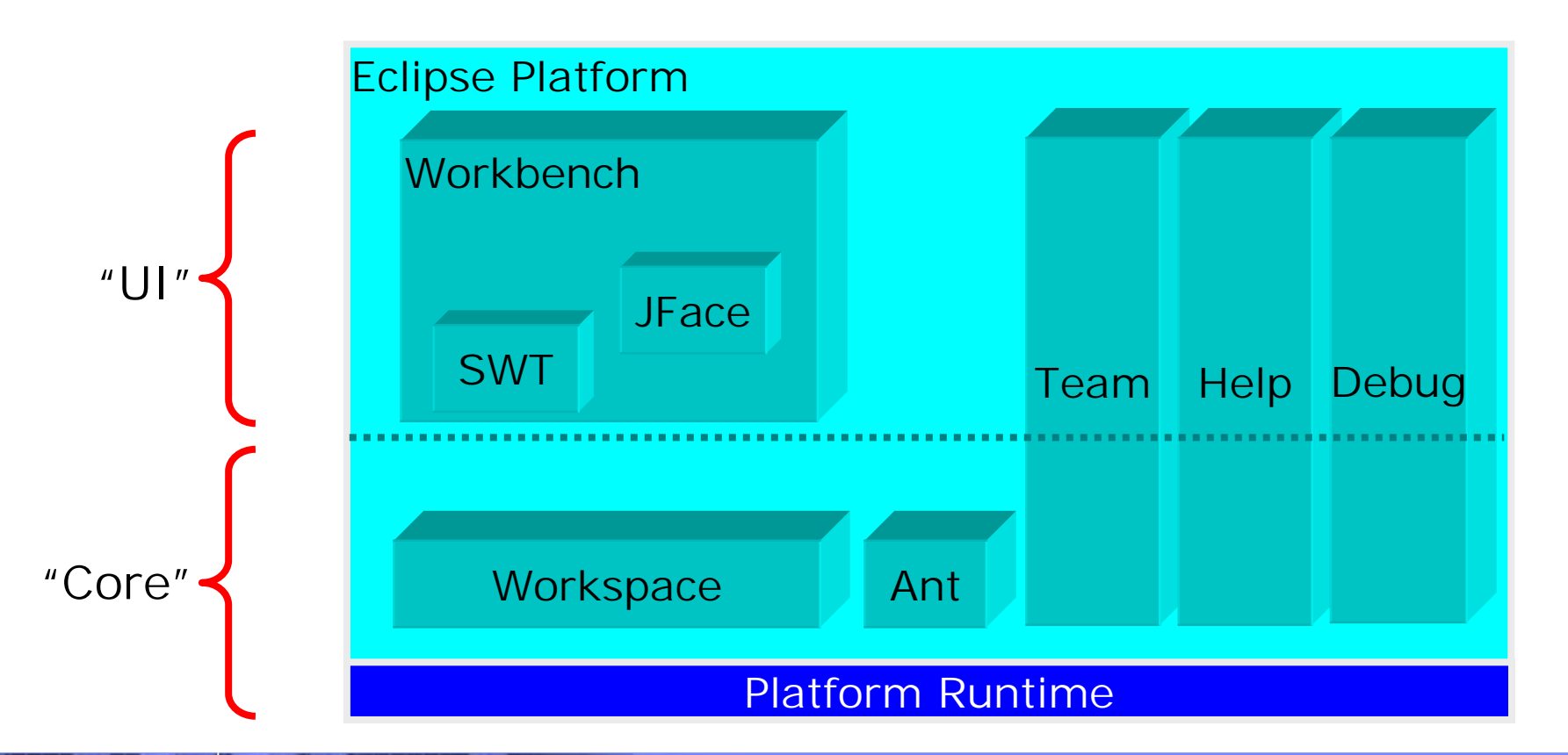

 $\Leftrightarrow$   $\Leftrightarrow$   $\infty$   $\times$ 

J HelloWorld.java

重

ES

對

⊲Þ

cus

X)

to Navigator

Example

白<del>心</del> src

Test

⊹r2⇒ bin

⊟~@<del>⊃</del> com

 $\Box \rightarrow$  example

.classpath .project

白<del>心</del> hw

⊡ able

 $\overline{+}$ 

# Workspace Component

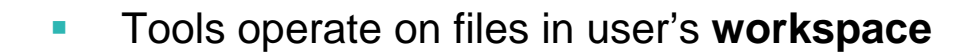

- ! Workspace holds 1 or more toplevel **projects**
- ! Projects map to directories in file system
- !**Tree of folders and files**
- ! {Files, Folders, Projects} termed **resources**

- ! Tools read, create, modify, and delete resources in workspace
- ! Plug-ins access via workspace and resource APIs

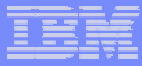

# Workbench Component

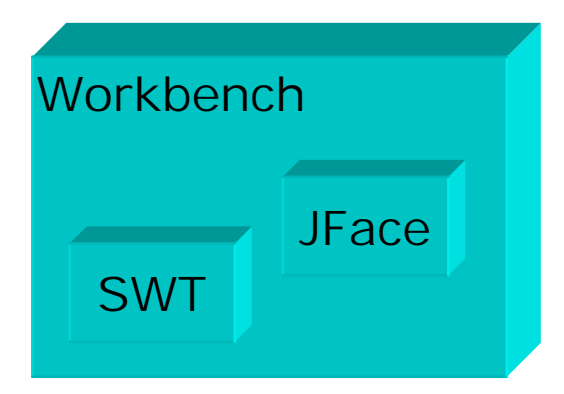

- SWT generic low-level graphics and widget set
- !JFace – UI frameworks for common UI tasks
- !Workbench – UI personality of Eclipse Platform

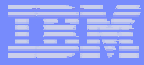

# SWT

- !SWT = Standard Widget Toolkit
- ! Generic graphics and GUI widget set buttons, lists, text, menus, trees, styled text...
- Simple

- !Small
- !Fast
- !OS-independent API
- !Uses native widgets where available
- !Emulates widgets where unavailable

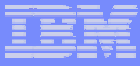

# Why SWT?

- Consensus: hard to produce professional looking shrink-wrapped products using Swing and AWT
- ! SWT provides
	- Tight integration with native window system
	- Authentic native look and feel
	- Good performance
	- Good portability
	- Good base for robust GUIs
- The proof of the pudding is in the eating…

## JFace

- !JFace is set of UI frameworks for common UI tasks
- !Designed to be used in conjunction with SWT
- !Classes for handling common UI tasks
- !API and implementation are window-system independent

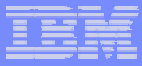

# Workbench Component

- !Workbench is UI personality of Eclipse Platform
- !UI paradigm centered around

**Editors** 

Views

**Perspectives** 

# Workbench Terminology

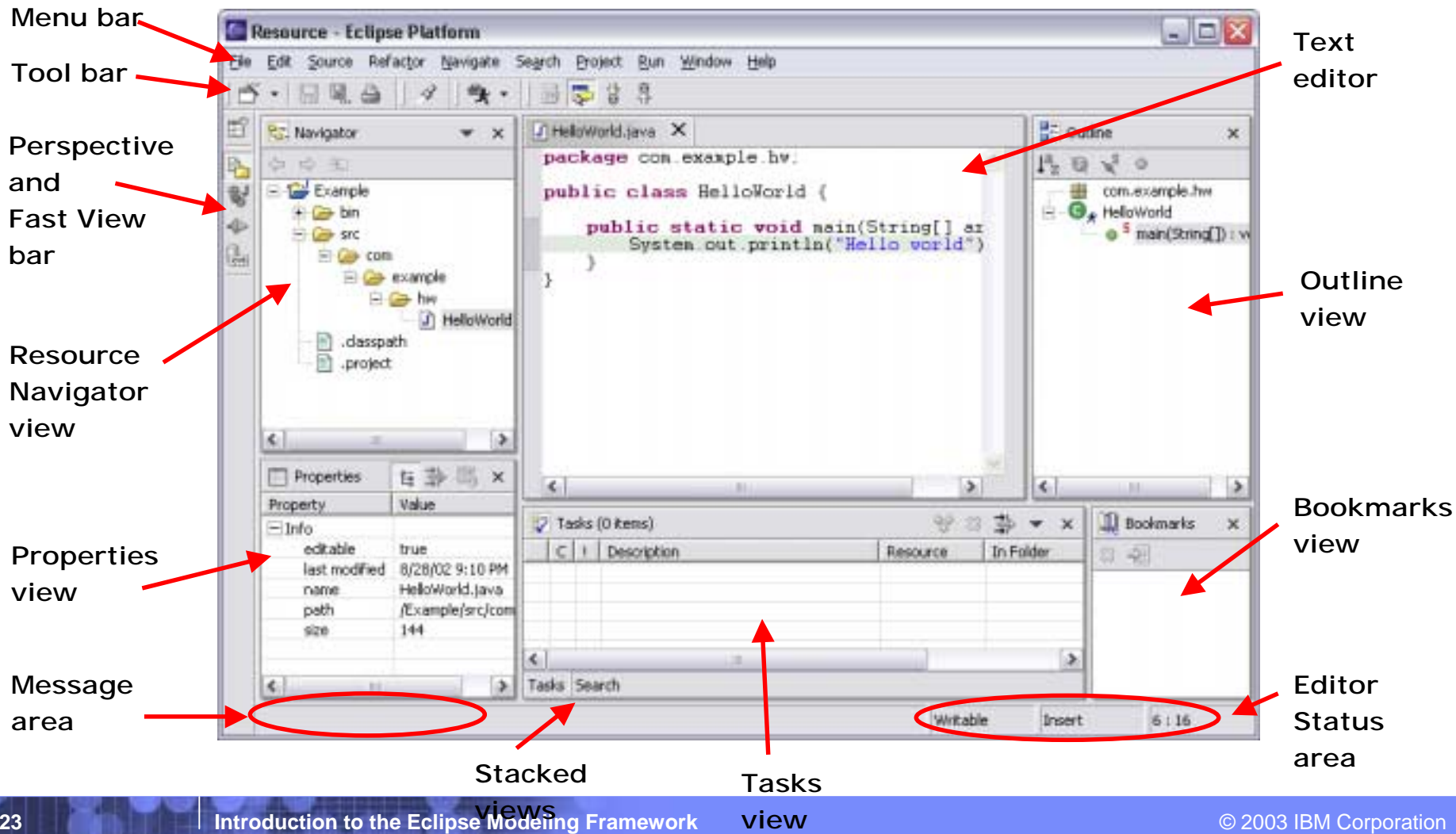

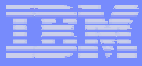

#### **Editors**

- Editors appear in workbench editor area
- **.** Contribute actions to workbench menu and tool bars
- Open, edit, save, close lifecycle
- Open editors are stacked
- **.** Extension point for contributing new types of editors
- !Example: JDT provides Java source file editor
- !Eclipse Platform includes simple text file editor
- !Windows only: embed any OLE document as editor
- !Extensive text editor API and framework

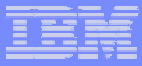

#### Views

SWG

- Views provide information on some object
- Views augment editors Example: Outline view summarizes content
- Views augment other views Example: Properties view describes selection
- !Extension point for new types of views
- ! Eclipse Platform includes many standard views Resource Navigator, Outline, Properties, Tasks, Bookmarks, Search, …
- View API and framework

Views can be implemented with JFace viewers

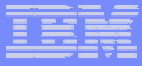

#### **Perspectives**

- Perspectives are arrangements of views and editors
- !Different perspectives suited for different user tasks
- Users can quickly switch between perspectives
- Task orientation limits visible views, actions Scales to large numbers of installed tools
- ! Perspectives control
	- View visibility
	- View and editor layout
	- Action visibility
- Extension point for new perspectives
- ! Eclipse Platform includes standard perspectives Resource, Debug, …
- !Perspective API

#### Eclipse Platform - Summary

SWG

- Eclipse Platform is the nucleus of IDE products
- Plug-ins, extension points, extensions Open, extensible architecture
- Workspace, projects, files, folders Common place to organize & store development artifacts
- Workbench, editors, views, perspectives Common user presentation and UI paradigm
- Key building blocks and facilities Help, team support, internationalization, …

#### **Eclipse is a universal platform for Eclipse is a universal platform for integrating development tools integrating development tools**

#### Java Development Tools

- !JDT = Java development tools
- !State of the art Java development environment
- Built atop Eclipse Platform Implemented as Eclipse plug-ins Using Eclipse Platform APIs and extension points
- Included in Eclipse Project releases Available as separately installable feature Part of Eclipse SDK drops

# Plug-in Development Environment

- PDE = Plug-in development environment
- **.** Specialized tools for developing Eclipse plug-ins
- Built atop Eclipse Platform and JDT Implemented as Eclipse plug-ins Using Eclipse Platform and JDT APIs and extension points
- ! Included in Eclipse Project releases Separately installable feature Part of Eclipse SDK drops

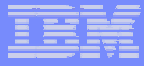

#### Eclipse 3.0

- **Eclipse 3.0 is under development.**
- **Eclipse 2.1 is the current stable release**
- **Main changes are:** 
	- Rich client platform
	- New look and feel
	- SWT enhancements and Swing interoperability
	- Java tools enhancements

# Eclipse Operating Environments

SWG

 Eclipse Platform currently\* runs on Microsoft® Windows® XP (98, ME, NT, 2000, Server 2003) Linux® on Intel x86 - GTKRed Hat Enterprise Linux WS3 x86 SuSE Linux 8.2 x86Sun Solaris 8 SPARC – Motif HP-UX 11i hp9000 – Motif IBM<sup>®</sup> AIX 5L 5.2 on PowerPC – Motif Apple Mac OS® X 10.3 on PowerPC – Carbon QNX® Neutrino® RTOS 6.2.1 - Photon®

#### **\* Eclipse 3.0 – Jan 2004**

# **Other Operating Environments**

- Most Eclipse plug-ins are 100% pure Java Freely port to new operating environment Java2 and Eclipse APIs insulate plug-in from OS and window system
- !Gating factor: porting SWT to native window system
- ! Eclipse Platform also runs "headless" Example: help engine running on server

## Eclipse Board of Directors – March 2004

!Michael Bechauf SAP AG

SWG

- !
- 
- !Ronald Ingman **Ericsson**
- !
- !Jonathan Khazam Intel
- !
- !
- !
- !Dave Thomson **IBM**
- !
- !

Dan Dodge **QNX Software Systems**  Bjorn Freeman-Benson Elected committer representative Boris Kapitanski Serena Software Rich Main Elected add-in provider representative (from SAS) Michael J. Rank Hewlett Packard Jim Ready MontaVista Software John Wiegand Elected committer representative Todd Williams Elected add-in provider representative (from Genuitec)

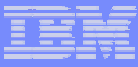

#### Announced Eclipse Add-In Providers

- Advanced Systems Concepts
- !Borland

- **Candle Corporation**
- **CanyonBlue**
- Catalyst Systems Corporation
- !**CollabNet**
- Embarcadero Technologies
- !ETRI
- Exadel
- !Fujitsu
- **Genuitec**
- Hitachi Software
- **.** ILOG
- !INNOOPRACT
- Instantiations, Inc.
- !Logic Library
- M7 Corporation
- !Metanology Corporation
- Micro Focus
- **. MKS**
- Novell
- !Optena Corporation
- **Oracle**
- PalmSource
- Parasoft Corporation
- !QA Systems
- Red Hat
- !SAS
- Scapa Technologies Limited
- !**SilverMark**
- **SlickEdit**
- Teamstudio
- **Telelogic**
- Tensilica
- TimeSys
- !Unisys
- **VA Software, Inc.**
- !Wasabi Systems
- webMethods
- Wind River

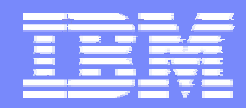

SWG

# Eclipse Modeling Framework **Overview**

Catherine Griffin

May 2004 | OMG MDA Implementer's Workshop © 2003 IBM Corporation

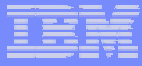

#### EMF History

SWG

**.**  Originally based on MOF (Meta Object Facility) From OMG (Object Management Group)

Abstract language and framework for specifying, constructing, and managing technology neutral meta-models.

- EMF evolved based on experience supporting a large set of tools Efficient Java implementation of a practical subset of the MOF API
	- To avoid confusion, the MOF-like core meta model in EMF is called **Ecore** instead of MOF
- **.**  Foundation for model based WebSphere Studio family product set Example: J2EE model in WebSphere Studio Application Developer
- **2003: MOF 2.0 Specification**

EMF designers contributed to MOF 2.0

EMF is essentially the same as EMOF subset
#### Who is using EMF today?

SWG

- **. IBM WebSphere Studio product family**
- Rational XDE and future tools
- Eclipse based components

Hyades Project (testing and logging)

RSE (remote file system support)

XSD Project (manipulate XML Schemas)

UML 2.0

■ ISV's

TogetherSoft (UML editor and code generation)

Ensemble (support for Weblogic servers)

Versata (extend J2EE to capture their business rules)

Omondo (UML editor tightly coupled to EMF tools

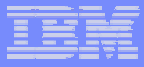

#### EMF Features

SWG

- ! Meta-model (**Ecore**)
- **Template based Java code generation** 
	- Model implementation

Eclipse editor

- **XMI2.0 serialization and deserialization**
- **Reflection APIs**
- **Change notification**
- **Dynamic models (no code generation)**
- **Reusable parts for building Eclipse tools**
- **...** And more

# EMF 2.0 Highlights

SWG

- MOF 2.0 alignment
	- Changes to Ecore
	- Read/write Ecore as EMOF
- Service Data Objects (SDO) implementation
	- uniform access and manipulation for data from relational databases, XML data sources, Web services, and enterprise information systems

JSR 235

- **XSD support improvements**
- **.** Rose import improvements

XSD

- operation body can be specified
- Change (delta) model
	- Record, apply, and reverse changes

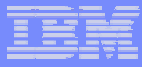

#### What EMF is not

- **No repository concept**
- **Simple meta-model no associations, constraints**
- **Does not implement JMI**

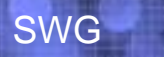

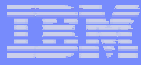

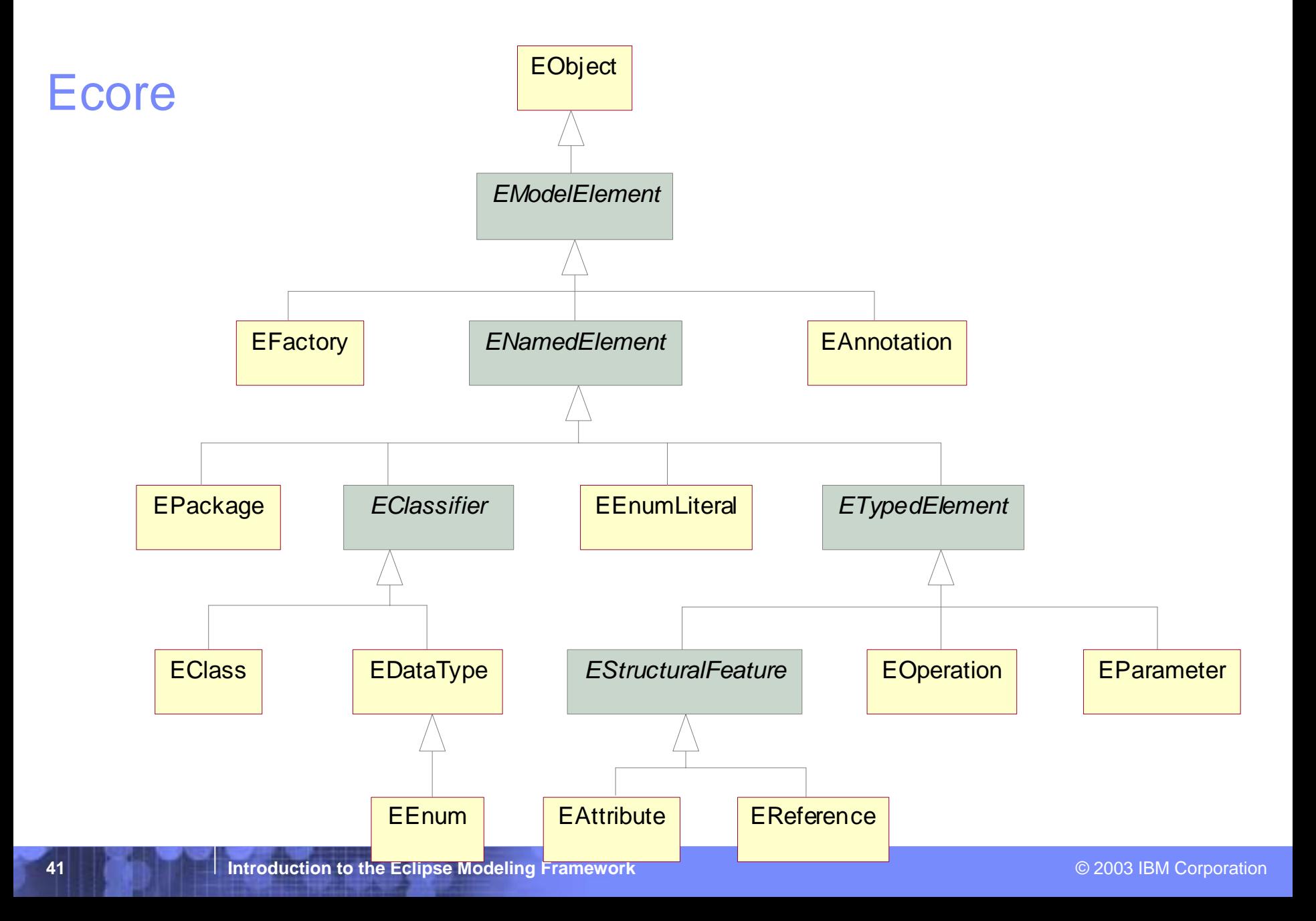

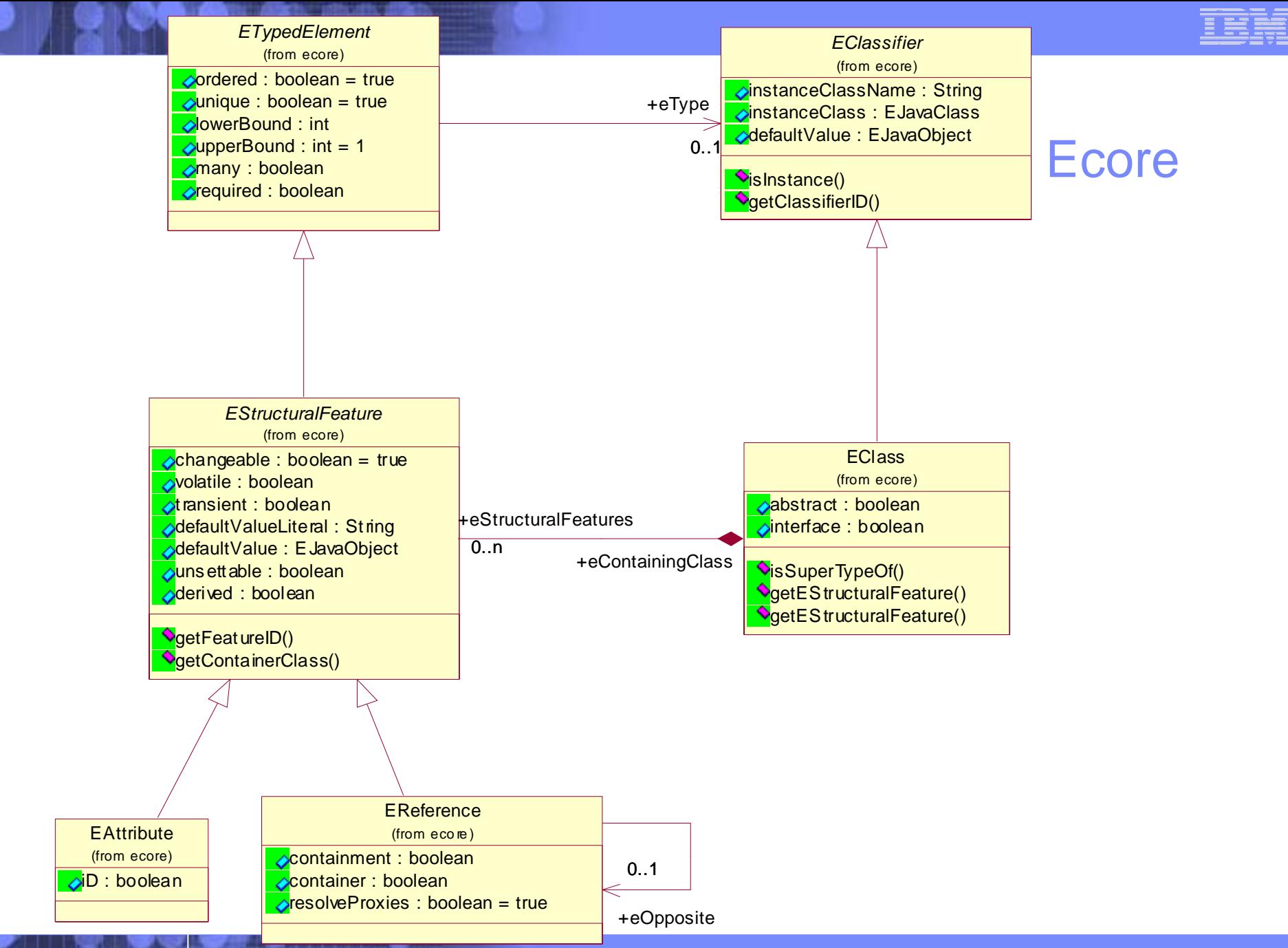

**Introduction to the Eclipse Modeling Framework Construction Construction Construction CONSIDEN Corporation** 

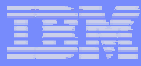

# Creating an Ecore model

- ! Various methods of creating an Ecore model are supported: Rational Rose
	- Java interfaces with added annotations
	- XML Schema
	- EMF Java APIs (write a program)
	- Other tools e.g.Omondo (UML editor)

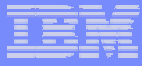

#### Code generation

- **EMF** generates Java classes to implement your metamodel (defined as an Ecore model)
- **Based on easy to modify templates (JET)**
- **The generated code is efficient, simple and clean**
- EMF can also generate a simple Eclipse editor for your model

#### Customizing generated code

- ! You can edit the generated code, and your changes will be maintained when the code is re-generated
	- Generated methods have the flag @generated in the method comment
	- If you edit a generated method, either remove the @generated flag or change it to @generated NOT – this will prevent your changes being lost when the code is re-generated
- **You can also use different templates for code generation** 
	- You might want to do this to change the standard file header, or conform to your preferred naming conventions

## Loading and Saving EMF Models

- **EMF** has no repository concept model instances are usually serialized into files
- ! By default, models are serialized using XMI2.0
- **EMF** also supports serialization to XML, for XML schema based models
- **If you need to, you can write your own custom** serialization/deserialization code

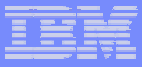

Resource2

#### Resources

- **A Resource is a persistent document,** containing a collection of EMF model objects
- ! Usually Resources are loaded from and saved as files
- !A Resource is identified by URI

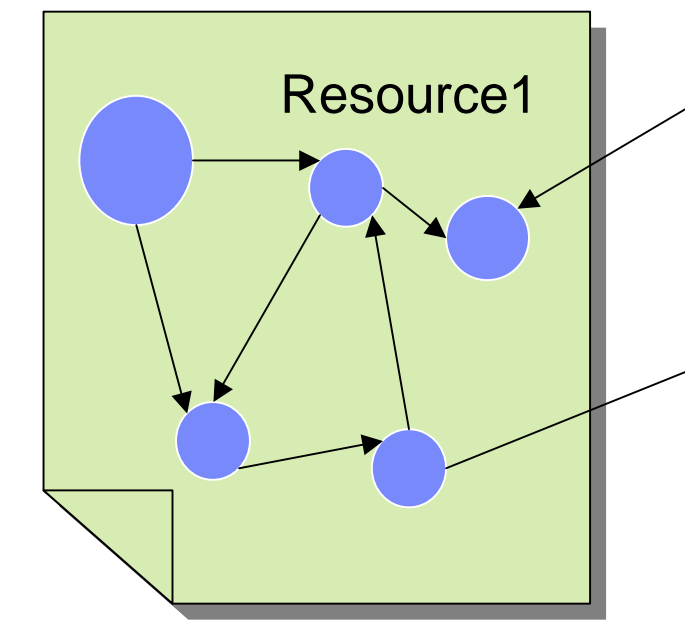

- A ResourceSet is a collection of Resources
- Within the ResourceSet, references between Resources can be resolved

#### XMI1.0 Sample (from Rational Rose Unisys XMI Exporter)

```
<?xml version = '1.0' encoding = 'ISO-8859-1' ?> <!-- <!DOCTYPE XMI SYSTEM 'UML13.dtd' > -->
<XMI xmi.version ='1.0' timestamp = 'Thu May 29 11:25:05 2003' >
<XMI.header>
<XMI.documentation><XMI.exporter>Unisys.JCR.1</XMI.exporter> <XMI.exporterVersion>1.3.4</XMI.exporterVersion>
 </XMI.documentation>
<XMI.metamodel xmi.name ='UML' xmi.version ='1.3'/></XMI.header><XMI.content><!-- ==================== XSD [Model] ==================== -->
<Model_Management.Model xmi.id ='G.0' >
 <Foundation.Core.ModelElement.name>XSD</Foundation.Core.ModelElement.name><Foundation.Core.ModelElement.visibility xmi.value ="public"/>
 <Foundation.Core.ModelElement.isSpecification xmi.value ="false"/>
 <Foundation.Core.GeneralizableElement.isRoot xmi.value ="false"/>
 <Foundation.Core.GeneralizableElement.isLeaf xmi.value ="false"/><Foundation.Core.GeneralizableElement.isAbstract xmi.value ="false"/><Foundation.Core.Namespace.ownedElement>
  <!-- ==================== XSD::datatypes1 [Package] ==============
  \leqModel_Management.Package xmi.id = \leq.148.1124.56.1'><Foundation.Core.ModelElement.name>datatypes1</Foundation.Core.ModelElement.name> <Foundation.Core.ModelElement.visibility xmi.value ="public"/>
    <Foundation.Core.ModelElement.isSpecification xmi.value ="false"/>
    <Foundation.Core.GeneralizableElement.isRoot xmi.value ="false"/>….
```
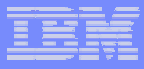

## XMI 2.0 Sample (from EMF)

```
<?xml version="1.0" encoding="ASCII"?>
<model_management:Model xmi:version="2.0" xmlns:xmi="http://www.omg.org/XMI" xmlns:xsi="http://www. <ownedElement xsi:type="model_management:Package" name="datatypes1" isSpecification="false" isRoo
   <ownedElement xsi:type="core:Association" name="" isSpecification="false" isRoot="false" isLeaf="false" <connection name="" isSpecification="false" isNavigable="false" participant="//@ownedElement.5/@own
     <multiplicity> <range lower="0" upper="-1"/>
    </multiplicity> </connection><connection name="ref1" isSpecification="false" isNavigable="true" participant="//@ownedElement.0/@o
     <multiplicity> <range lower="1" upper="-1"/>
    </multiplicity> </connection></ownedElement><ownedElement xsi:type="core:Association" name="" isSpecification="false" isRoot="false" isLeaf="false"
    <connection name="" isSpecification="false" isNavigable="false" aggregation="composite" participant="//@
     <multiplicity>
    <range lower="0" upper="-1"/> </multiplicity> </connection><connection name="aggr1" isSpecification="false" isNavigable="true" participant="//@ownedElement.0
     <multiplicity>
     <range lower="1" upper="1"/> </multiplicity>
```
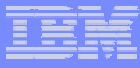

#### Reflection

SWG

**Reflection allows generic access to any EMF** model

Similar to Java's introspection capability.

- Every EObject (which is every EMF object) defines a reflection API
- **The entire model can be traversed and updated** using the EMF reflection API

Reflection API's only slightly less efficient than generated implementation

## Model Change Notification

- **Model change notification is built in to EMF**
- ! Every model object is an EMF **EObject** Every EObject has built-in notification support
- **. Changing any object attributes or references will** send a notification to all registered listeners Notification bypassed if there are no listeners Notification encoded in the object's  $setXXX$  methods

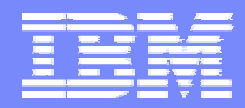

SWG

# Using the Eclipse Modeling Framework

Catherine Griffin

May 2004 | OMG MDA Implementer's Workshop © 2003 IBM Corporation

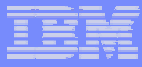

## Installing EMF

- 1. Download as zip files from <u>http://www.eclipse.org/emf</u>
	- $\bullet$ EMF Runtime (you need at least this)
	- $\bullet$ **Documentation**
	- •Source
	- $\bullet$ XSD Runtime
- 2. Unzip into the **eclipse** directory
- 3. Restart eclipse

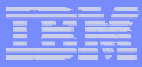

#### EMF development process

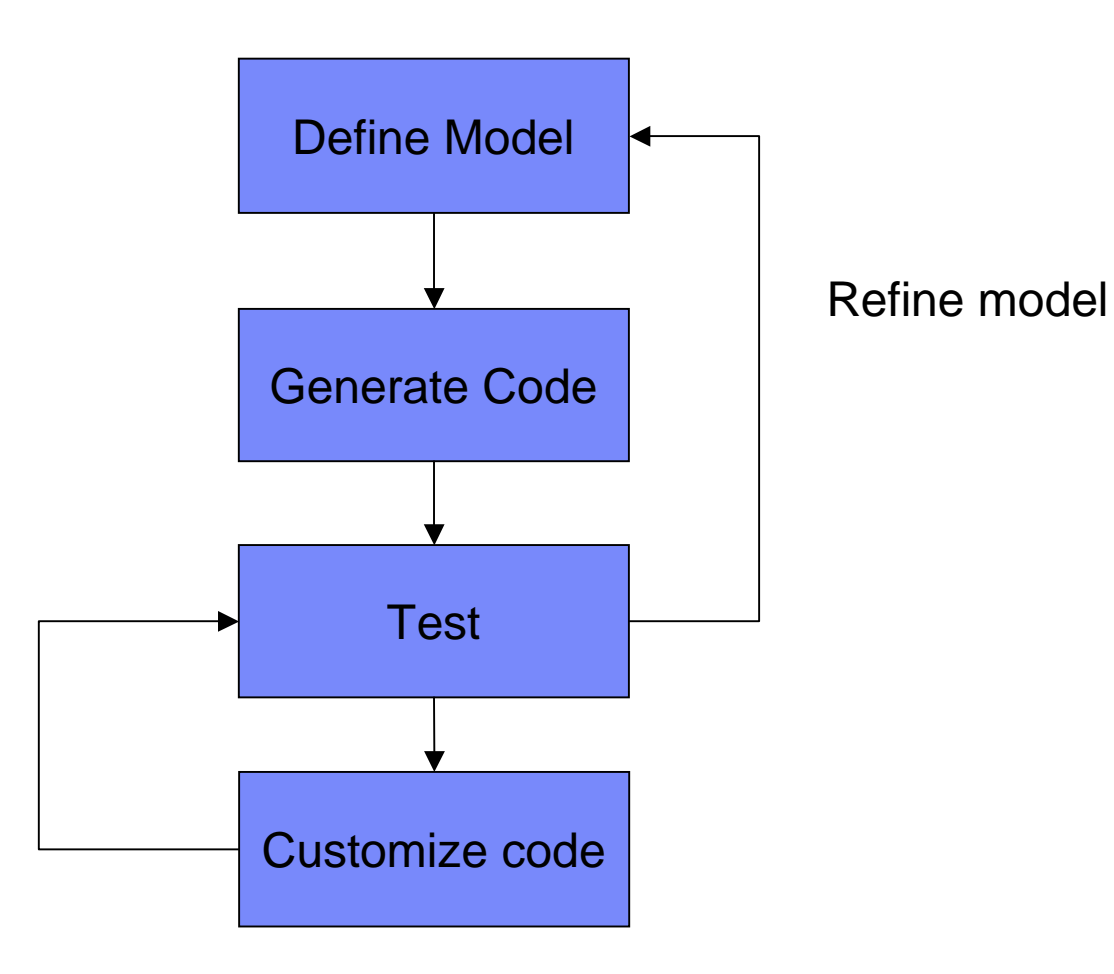

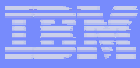

#### Using Rational Rose to define an Ecore model

- **An Ecore model can be defined using a UML class** diagram
- **There are some Ecore specific properties that you** may need to set

add the Ecore model properties to Rose

- **Example 23 Create one or more top-level packages**
- **Add sub-packages, classes, associations etc**
- **Save the model**

SWG

**. Use EMF tools to generate code from the Rose** .mdl file

#### Ecore properties

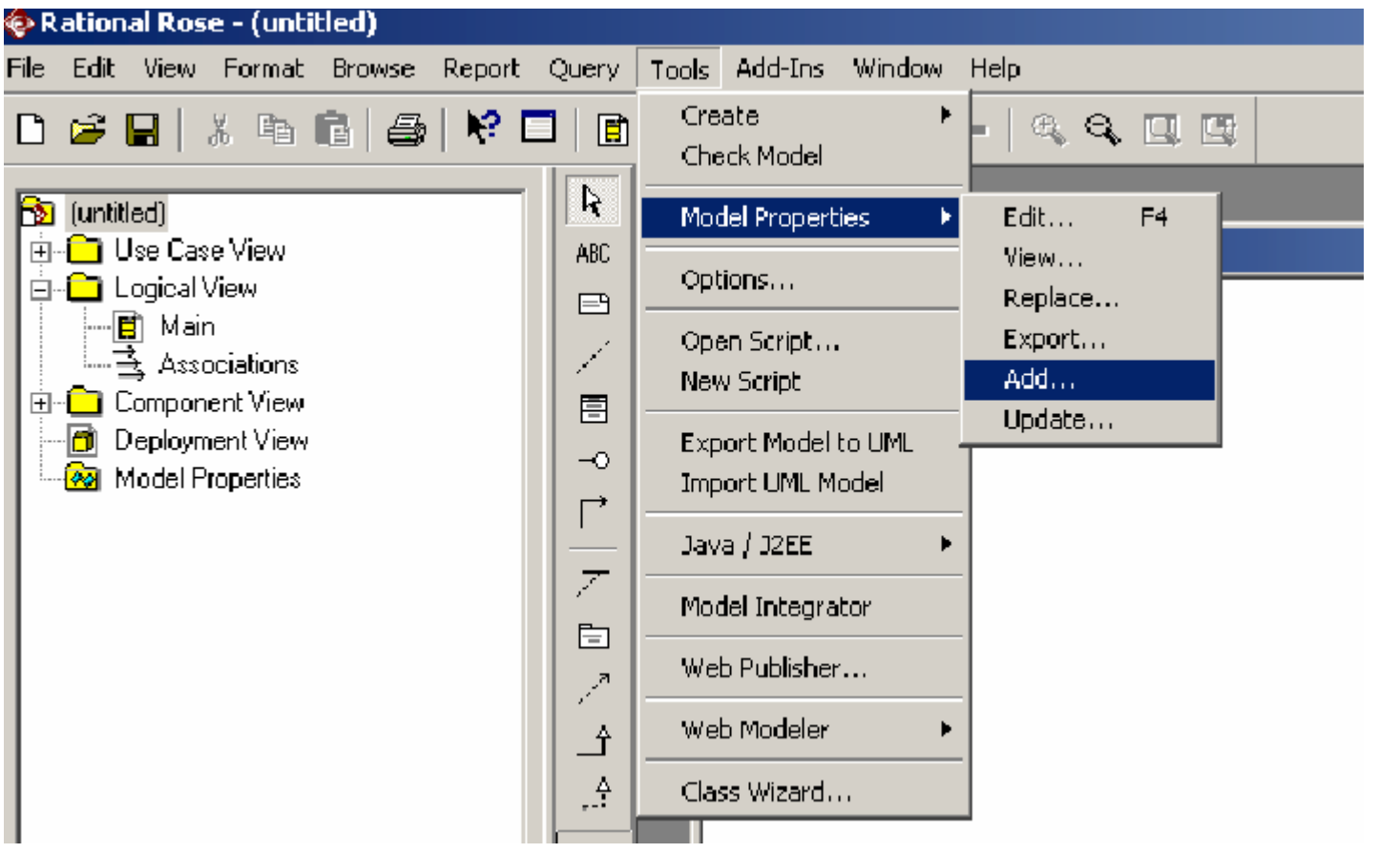

Load the file **ecore.pty** from **eclipse\plugins\org.eclipse.emf.codegen.ecore\_x.x.x\rose**

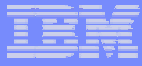

#### **Associations**

- **At least one end must be navigable**
- **All navigable ends should have role names**
- **All navigable ends must have multiplicity**
- **The generated code only distinguishes between** 'many' and 'one' multiplicities (but you can use whatever multiplicities you like)
- **Example 1 Containment should be by value**

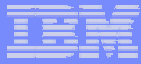

#### Containment relations

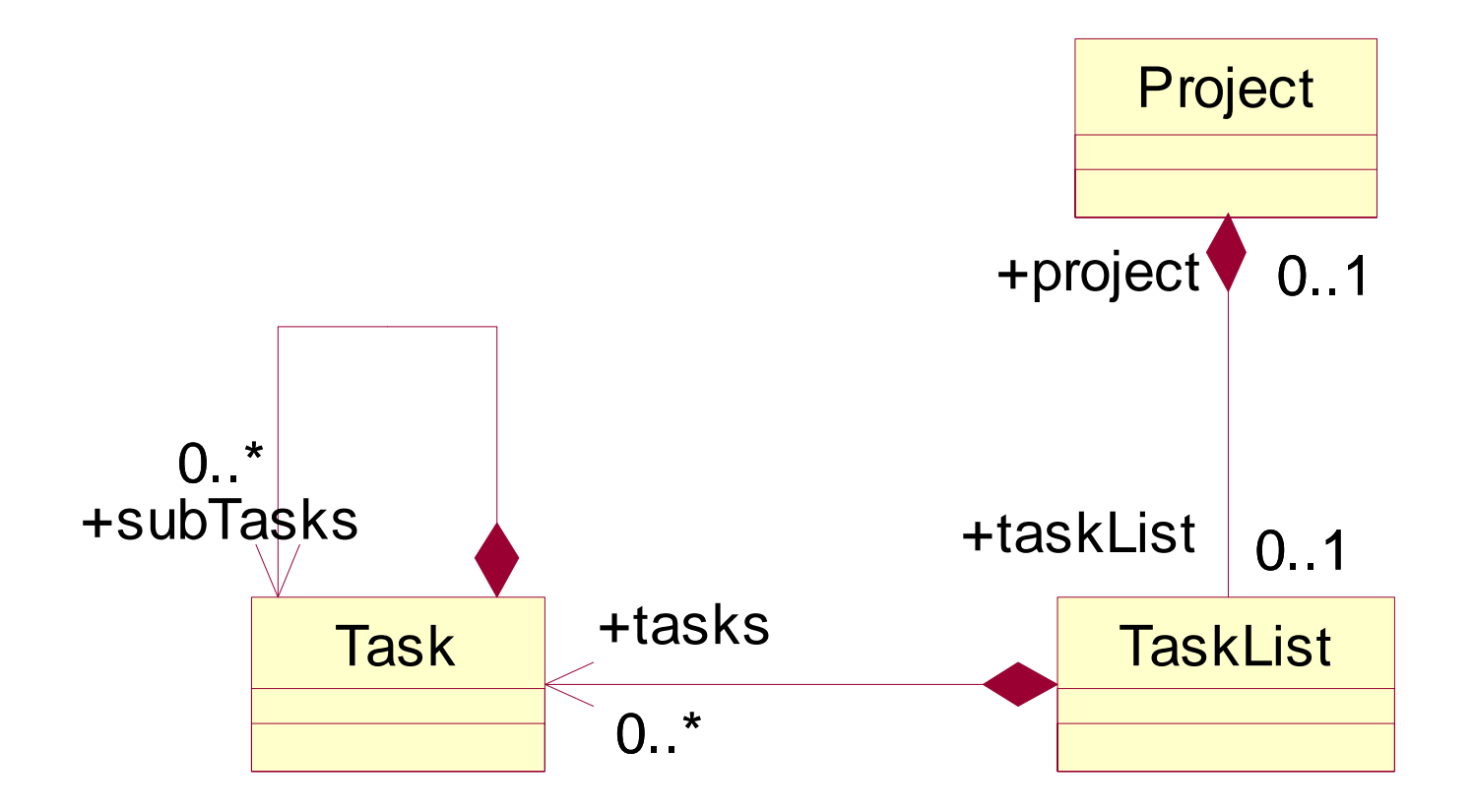

#### Reference relations

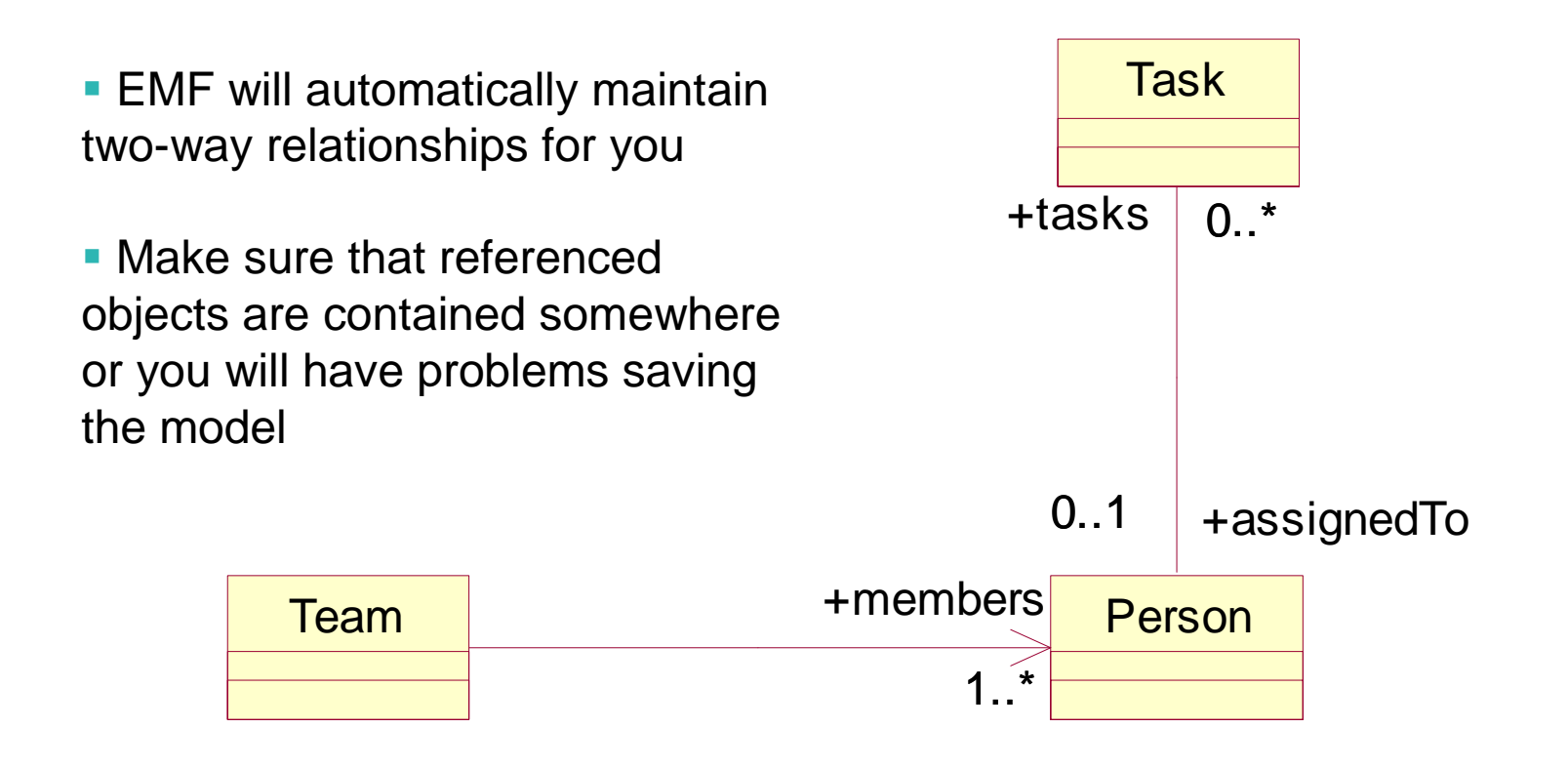

#### **Attributes**

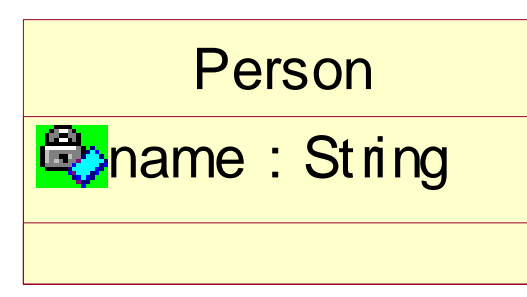

# Project **Q**name: String **Q**description: String

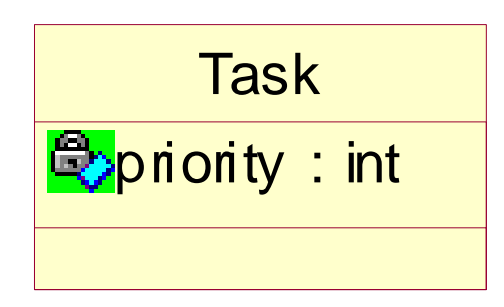

The type of an attribute must be a data type: a Java primitive type (boolean, int, char …) Java language type (Class, Object, Boolean, String, Integer…) an enumeration or data type defined in your

model

Multiplicity is specified by a stereotype on the attribute, e.g.  $\langle 0.5 \rangle$ 

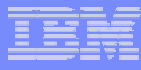

# **DataTypes**

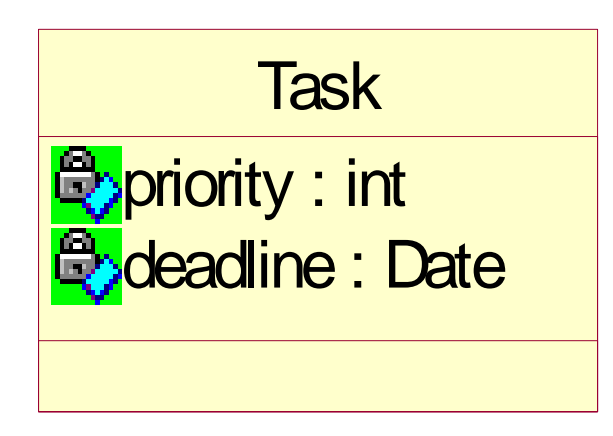

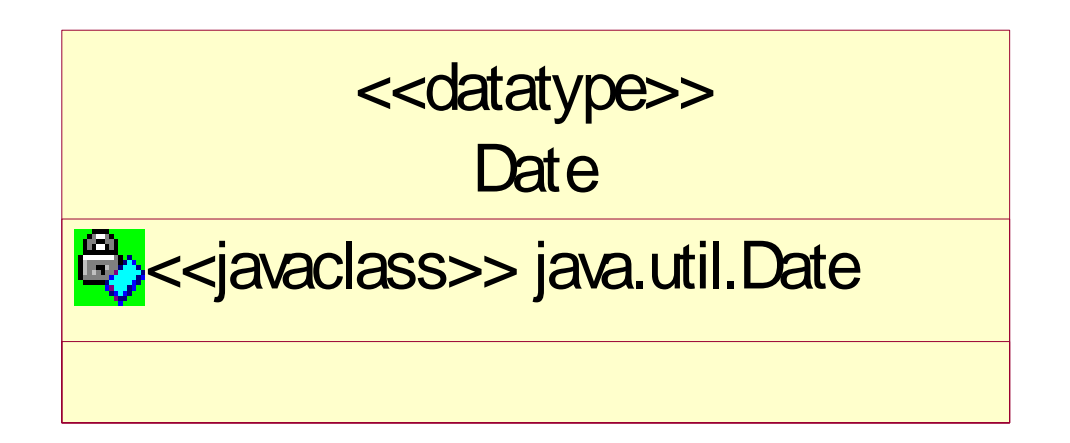

Data type values are serialized as strings in the XMI. It is up to you to ensure this is implemented correctly for any data types you define.

The default behavior uses the Java toString() method to serialize the data, and a constructor with a String argument, or valueOf(String) method, to read it back in.

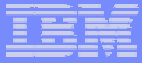

#### **Enumerations**

**Task** 

**E**priority : int status : Status

Status red amber green unknown eb<mark>complete</mark> <<enumeration>>

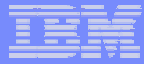

#### **Inheritance**

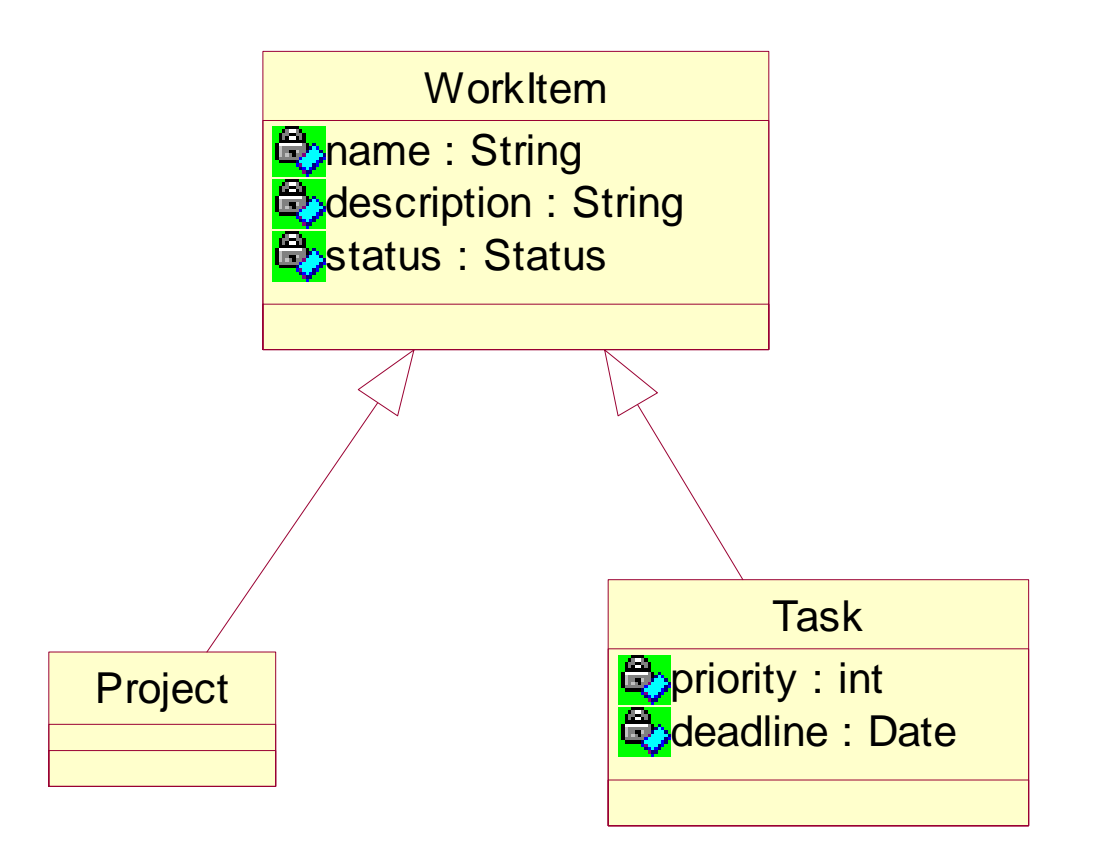

#### (Multiple inheritance is supported)

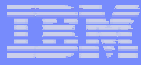

#### Abstract classes

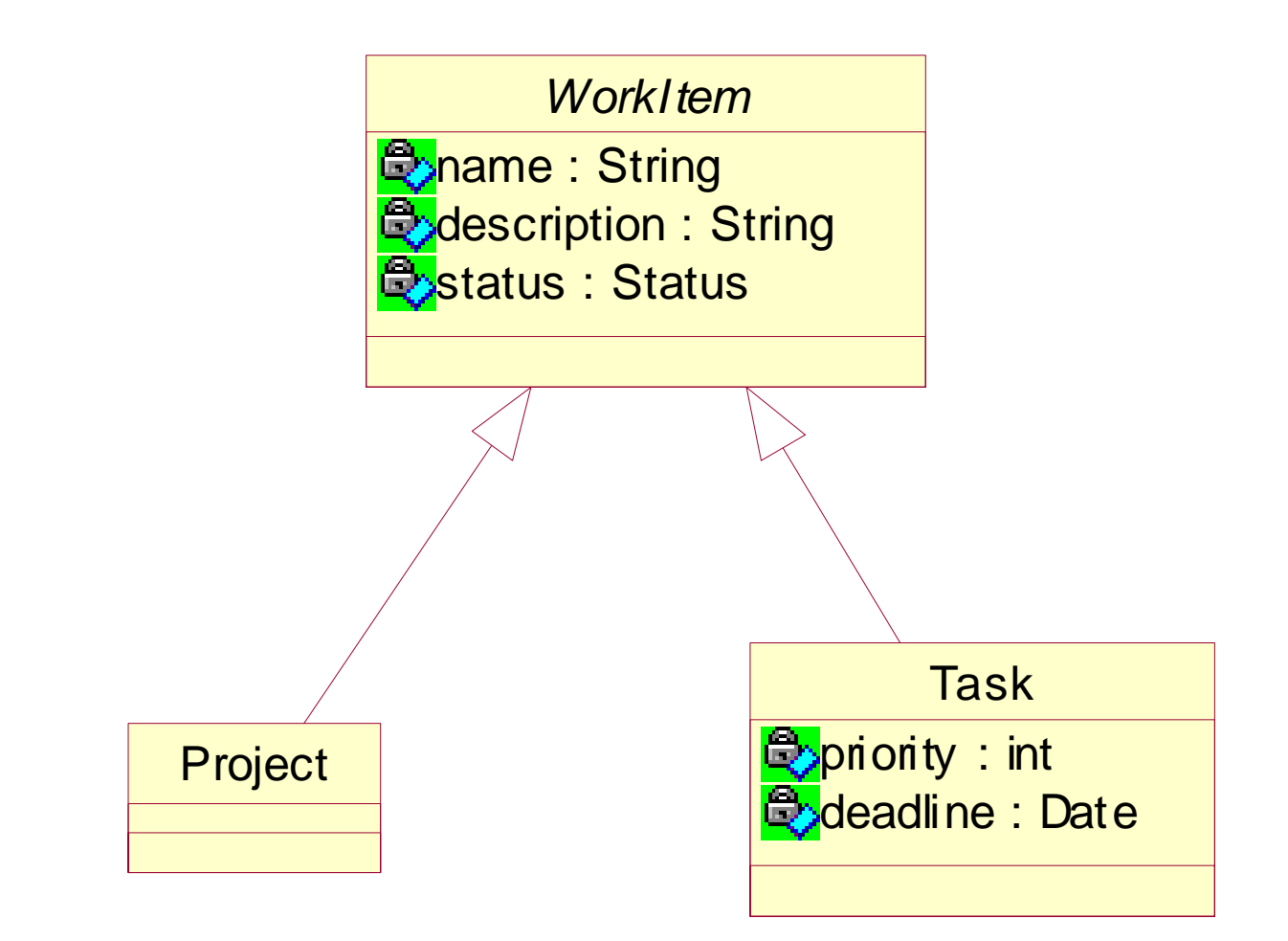

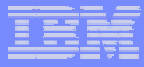

#### Code generation

- **To generate code you need** an Ecore model (in one or more .ecore files) a generator model (.genmodel file)
- **EMF** stores code generation options in this separate genmodel file, which references your Ecore model
- **The genmodel file is only used for code generation**

**Generating** code

- 1. In Eclipse, select **File > New > Project…**
- 2. Use the wizard to create a new **EMF Project**
- 3. Select **Rose class model** as the source to load

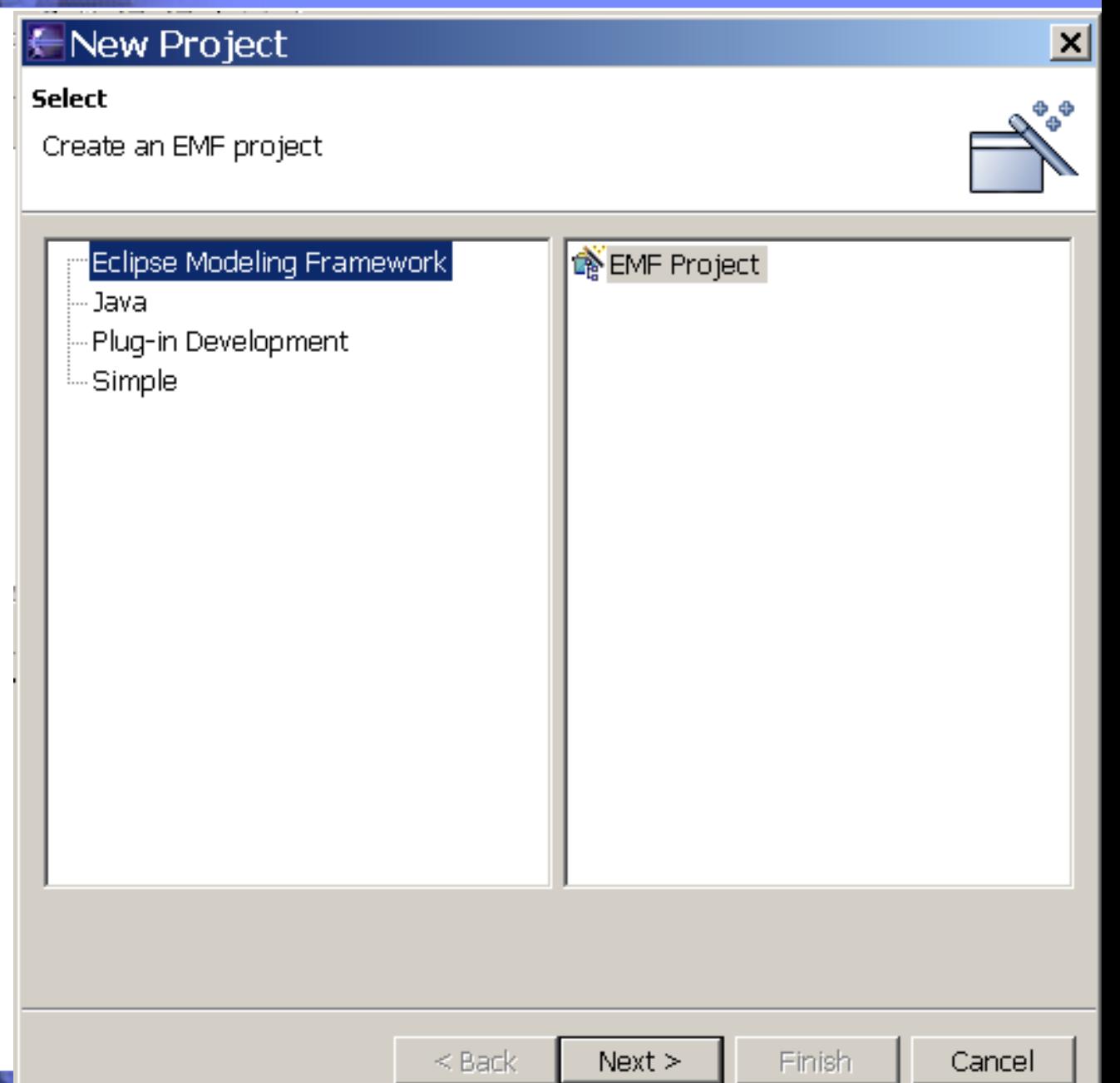

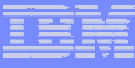

#### Importing the Rose model

- 1. Click on **Browse..** and select the Rose .mdl file to load
- 2. Click **Next >**

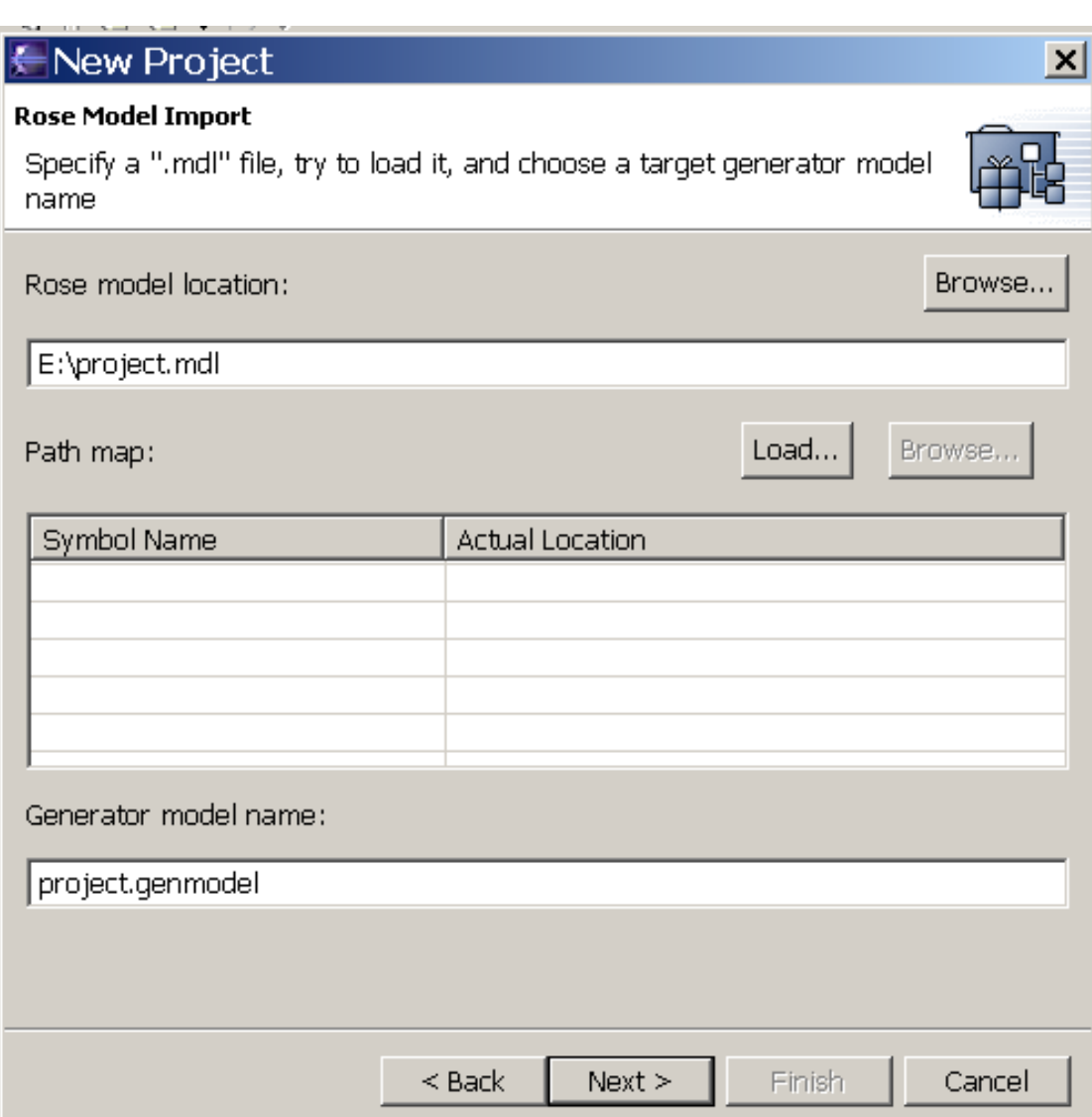

- 1. Make sure the packages that you want to generate code for are selected
- 2.Click **Finish**
- 3. A new project is built, containing one or more ecore files and one genmodel file
- 4. The genmodel is open for editing

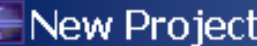

#### **Package Selection**

Specify which packages to generate and which to reference from other generator models

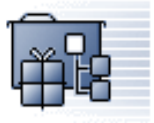

 $\vert x \vert$ 

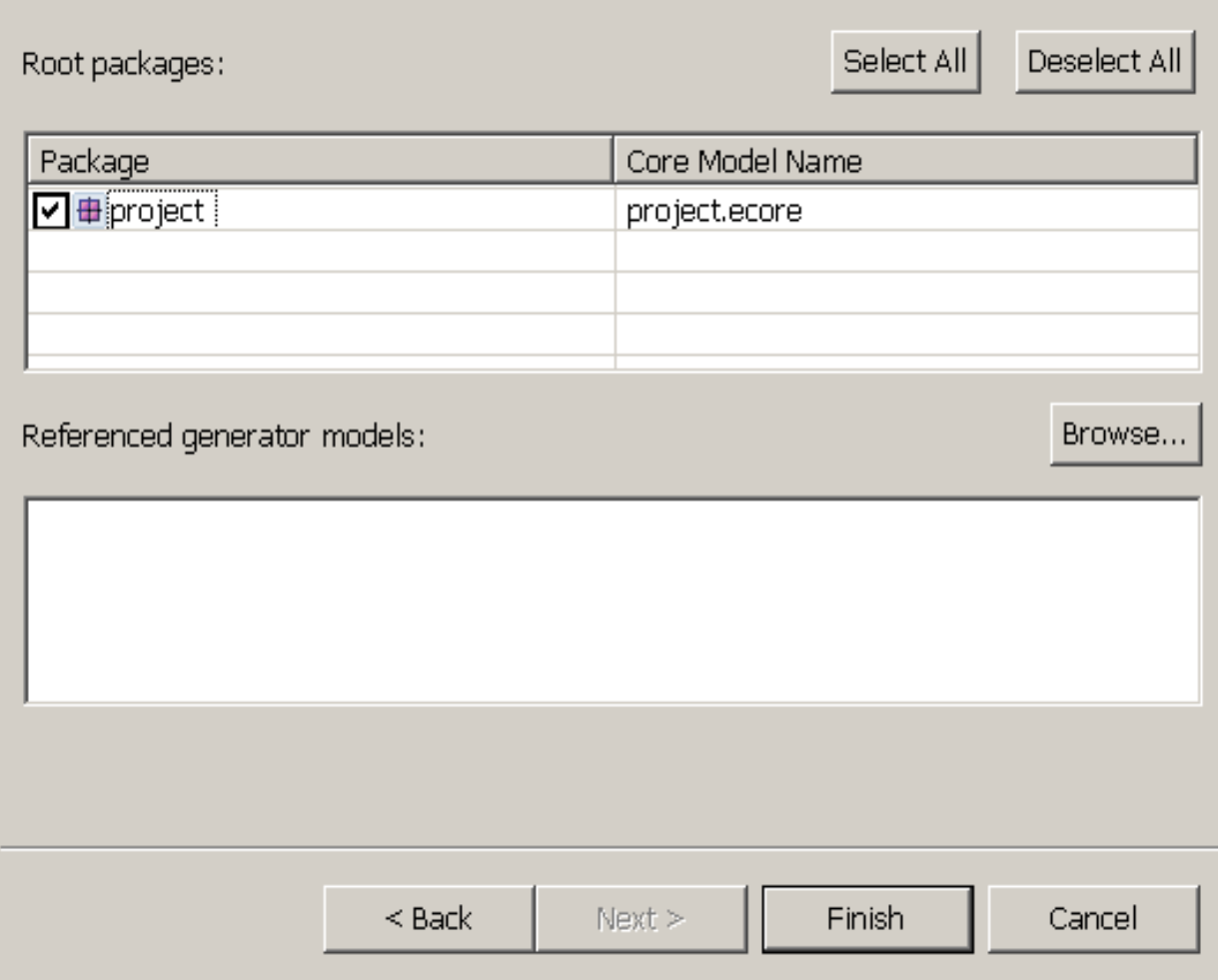

# Ready to generate code

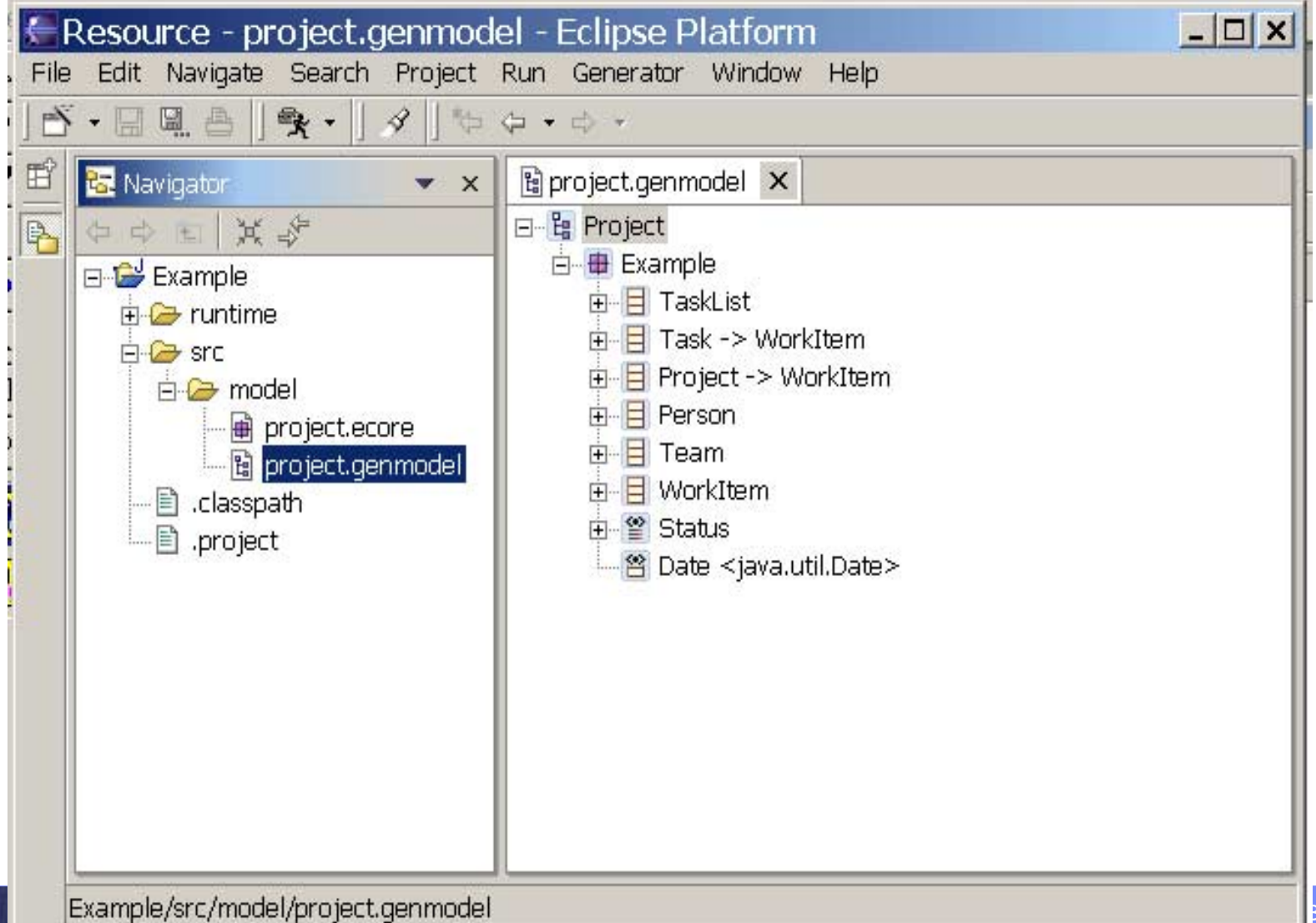

# Generating code

- 1. Right-click on the top tree element to get the popup menu
- 2. Select **Generate All** to begin code generation

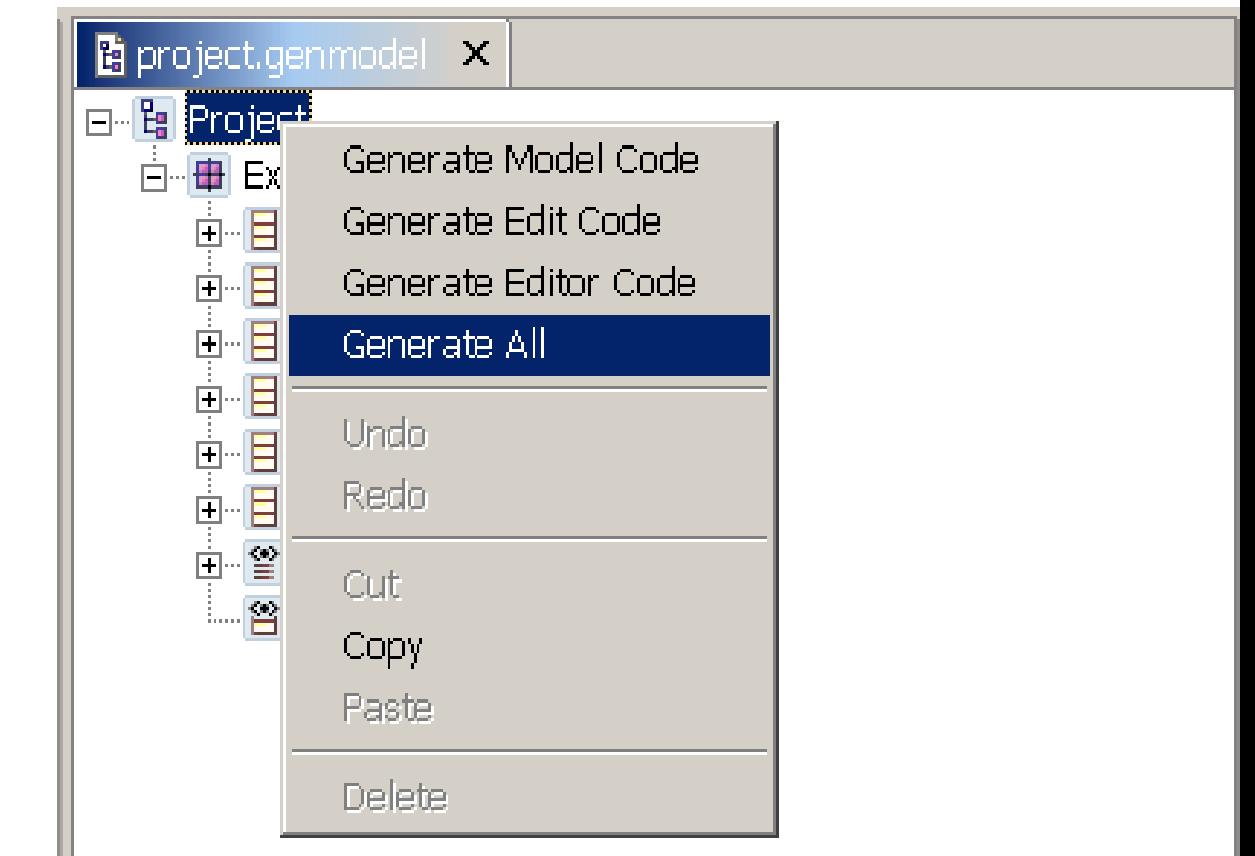

#### SWG

 $\times$ 

<mark>る</mark> Navigator

日 <del>企】</del>Example

白·2→ src

 $\Leftrightarrow$   $\Leftrightarrow$   $\Join$   $\cancel{S}$ 

-<del>© r</del>untime

白<del>*C*</del> example 面<del>图</del> impl 向·2 util

> … <mark>미</mark> ExampleFactory.java **J** ExamplePackage.jav

 $\Box$  Person java  $\blacktriangle$  $\Box$  Project java D Status.java

— <mark>Ū</mark> Task.javal

<sup>....</sup> II Team. javal

**E** model

.classpath. .project

 $\bigoplus$  plugin.xml

**中世 Example.edit** 

ட்⊩<mark>ே⁄</mark> Example.editor **)** 

plugin.properties

 $\Box$  TaskList.java

்... <mark>பி</mark>: WorkItem. javal

 $\mathbf{\hat{\mathbf{\Theta}}}$  project.ecore └─ 뎁 project.qenmode⁄l

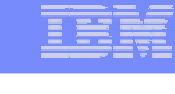

# The results

- Code is generated into the current project and two new projects
- The original project contains a generated implementation of your model
- The .editor project contains code for a generated Eclipse editor which will allow you to build instances of your model
- The .edit project contains generated adapters which interface between your model objects and the editor

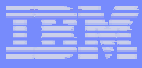

#### Understanding the generated model classes

- **For each class in your model, there is a** corresponding generated Java interfaceJava implementation class **For each package, there is a** 
	- XXXPackage interface and implementation class
	- XXXFactory interface and implementation class
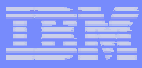

# Example of generated interface

```
package example;
import org.eclipse.emf.common.util.EList;
import org.eclipse.emf.ecore.EObject;
```
**public interface** TaskList **extends** EObject { EList getTasks();

```
Project getProject();
```
**void** setProject(Project value);

} // TaskList

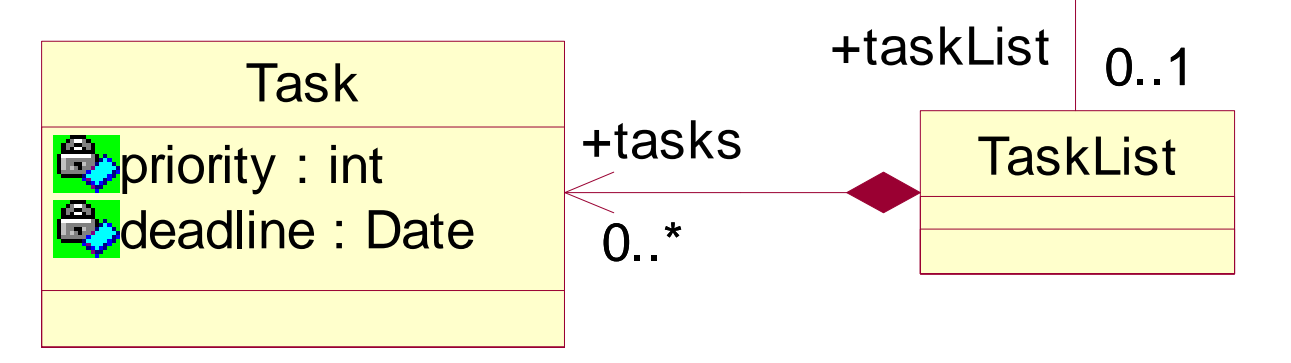

Project

+project 0..1

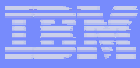

# Generated Implementation Classes

- **Extend the EMF class EObjectImpl**
- Implement the relevant generated interface
- **Implement the EMF reflective API**
- **Where multiple inheritance is used in the model,** the generated implementation class extends one super class and implements the relevant interfaces for the rest

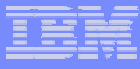

# Package and Factory Implementation Classes

**These are singletons, to access the instances use** XXXPackage.eINSTANCE

XXXFactory.eINSTANCE

**. Use the Factory to create instances of your model** classes, e.g:

```
TaskList t =
```
SWG

ExampleFactory.eINSTANCE.createTaskList();

#### ! Use the Package to access the meta-model definition, e.g:

```
EClass c = ExamplePackage.eINSTANCE.getTaskList();
```

```
List attrs = c.getEAttributes();
```
## Customizing generated code

SWG

! You can edit the generated code – so that your changes are not lost when the code is re-generated, make sure you remove the @generated flag or change it to @generated NOT

! You may need to modify the generated code to implement Operations that are defined in your model

Derived attributes or references

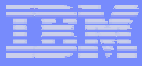

# **Testing**

SWG

# 1.Launch a new Eclipse workbench 2.Create an instance of your model 3.Use the generated editor to view and edit your model instance

# Creating a Launch **Configuration**

- 1. Switch to the Java perspective (if you are not there already)
- 2. Select your .editor project
- 3. Select **Run > Run as >Runtime Workbench**

This will launch a new Eclipse workbench and also creates a new launch configuration which will appear as a shortcut in the Run menu

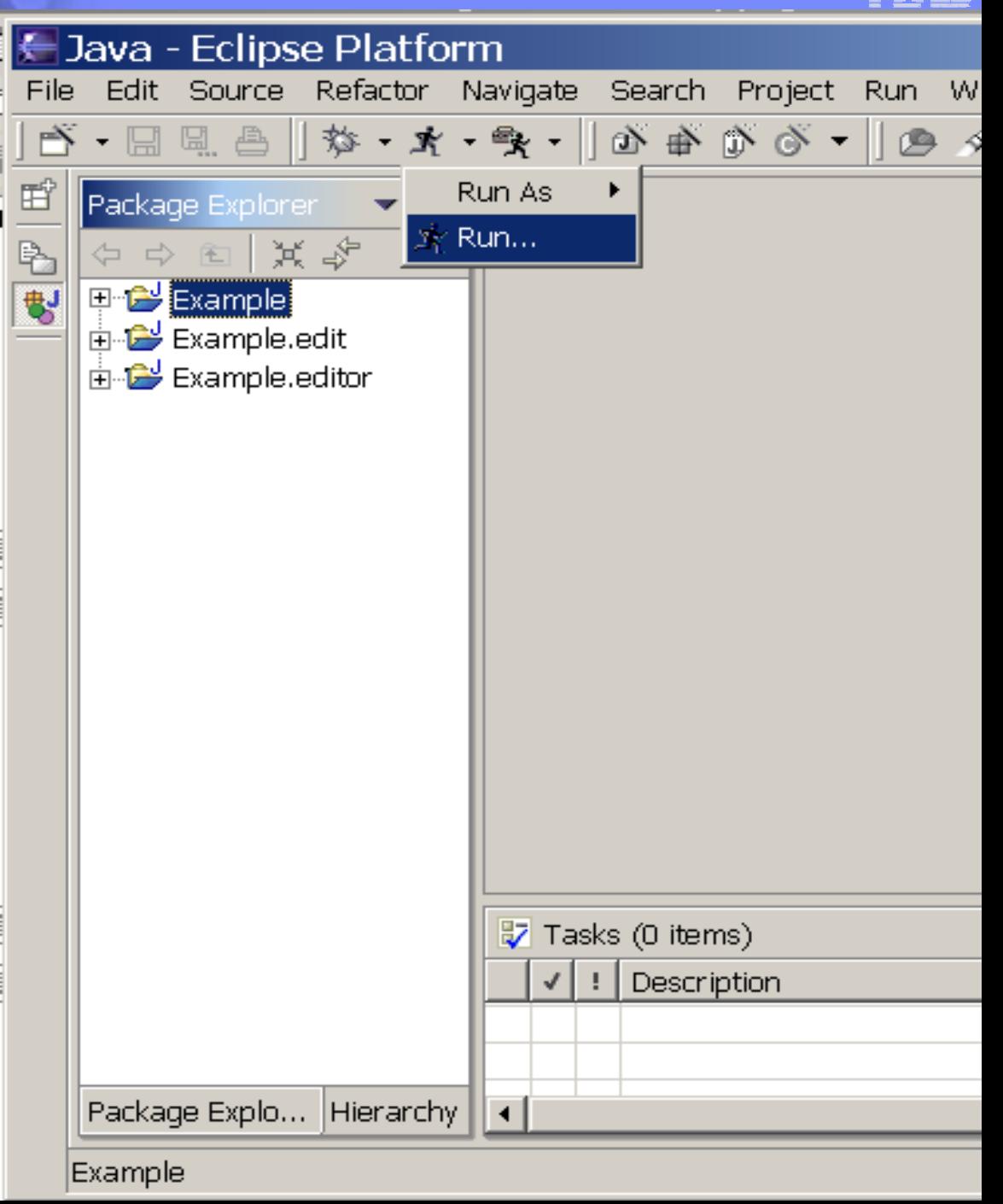

SWG

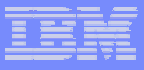

- 1. The first time you launch a run-time workbench, its workspace will not contain any projects or files
- 2. Create a new project (of any kind) to work in
- 3. Select from the menu **File > New > Other..**

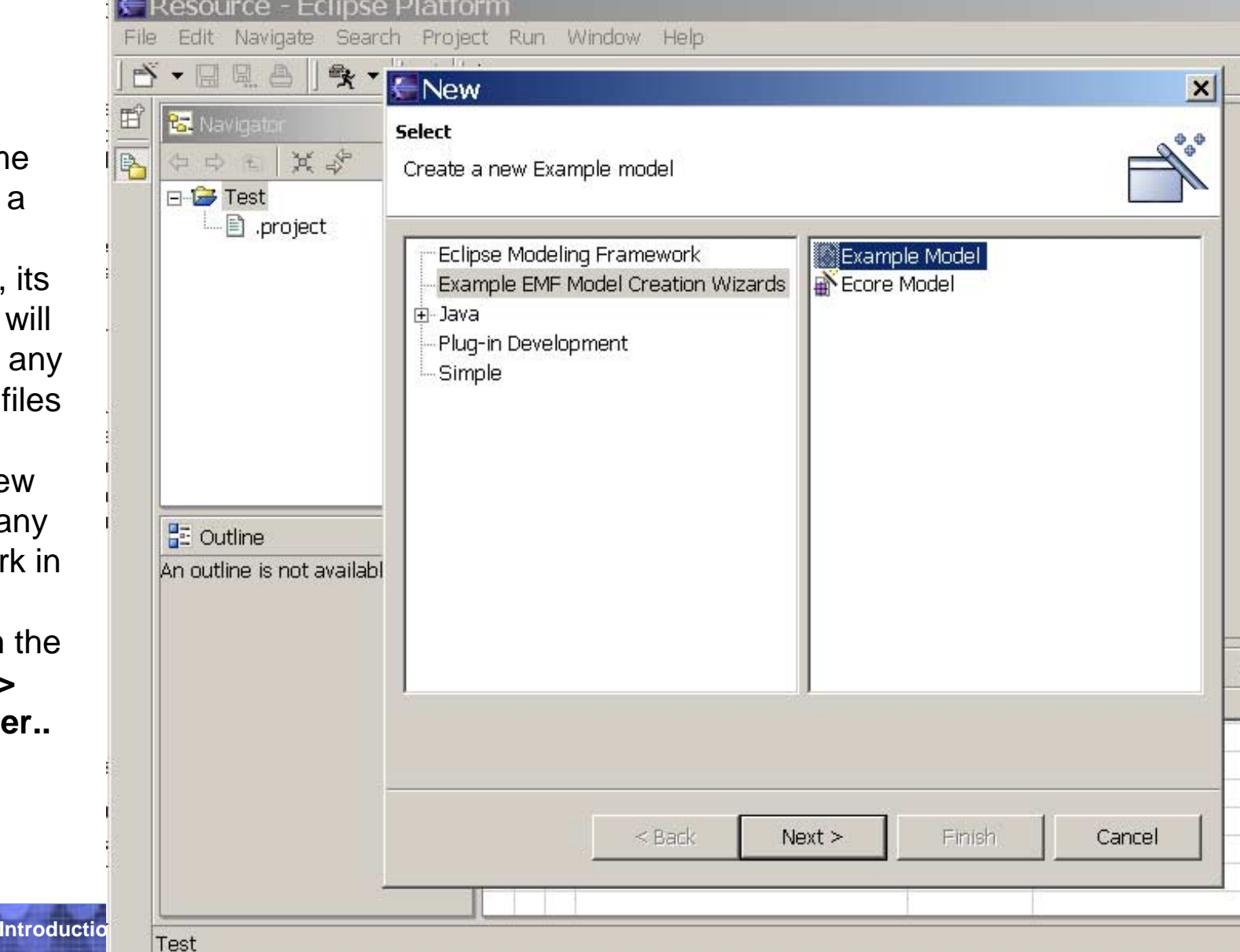

**79**

# Create a new model file

- 1. Select your new kind of model from the list of available EMF Example Model Creation Wizards
- 2.Click on **Next >**
- 3. Pick a folder and a file name for the new file. Do not change the default file type !
- 4. Click on **Next >**

#### ←New

#### **Example Model**

Create a new Example model

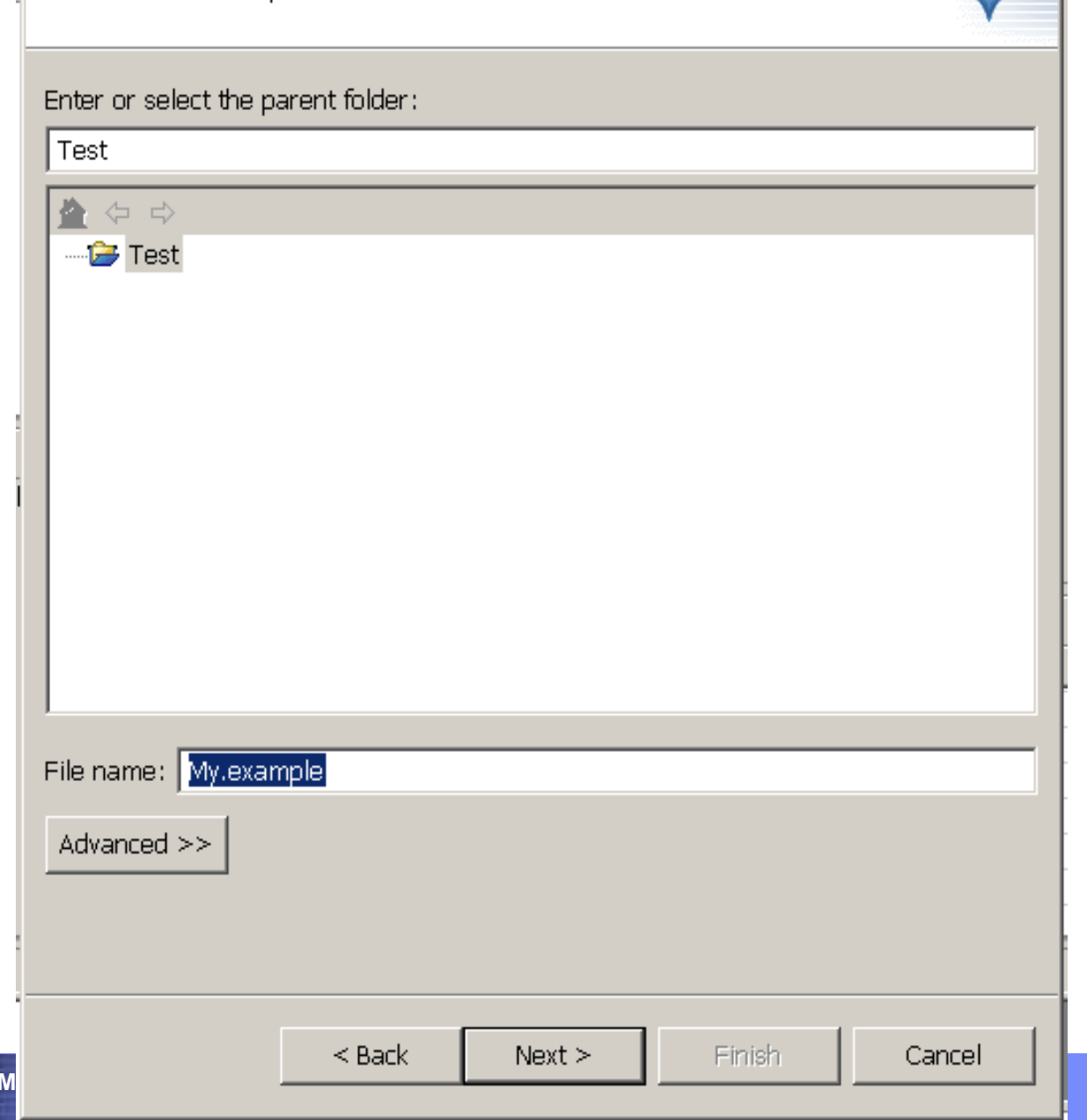

 $\vert x \vert$ 

# Select model object to create

- 1. Select from the drop-down list a class from your model to create in the new file.
- 2. Select **Finish …**
- 3. The new file is created and opened for editing with the generated editor

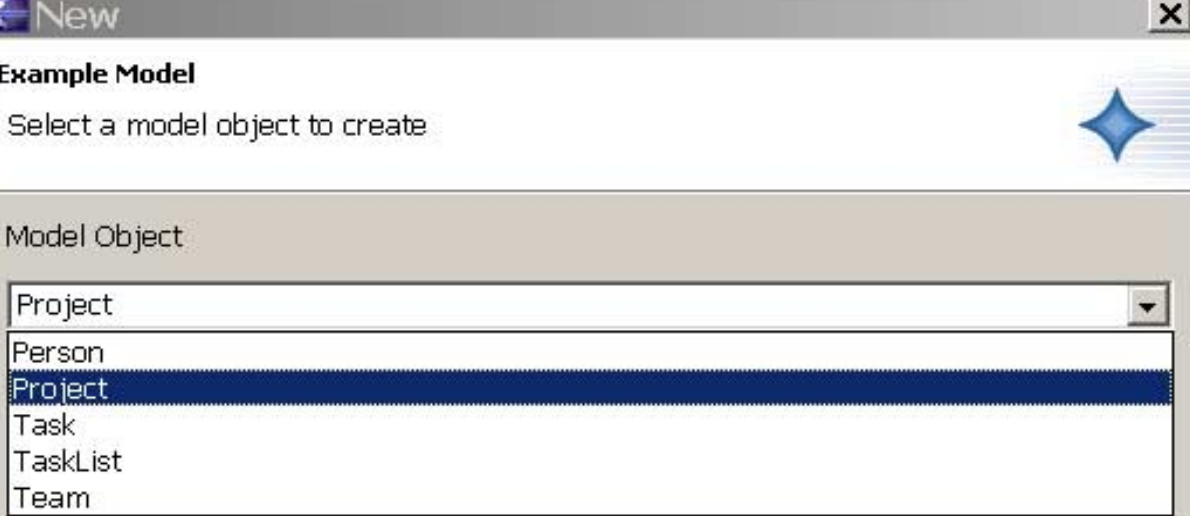

Next >

Finish

Cancel

 $<$  Back

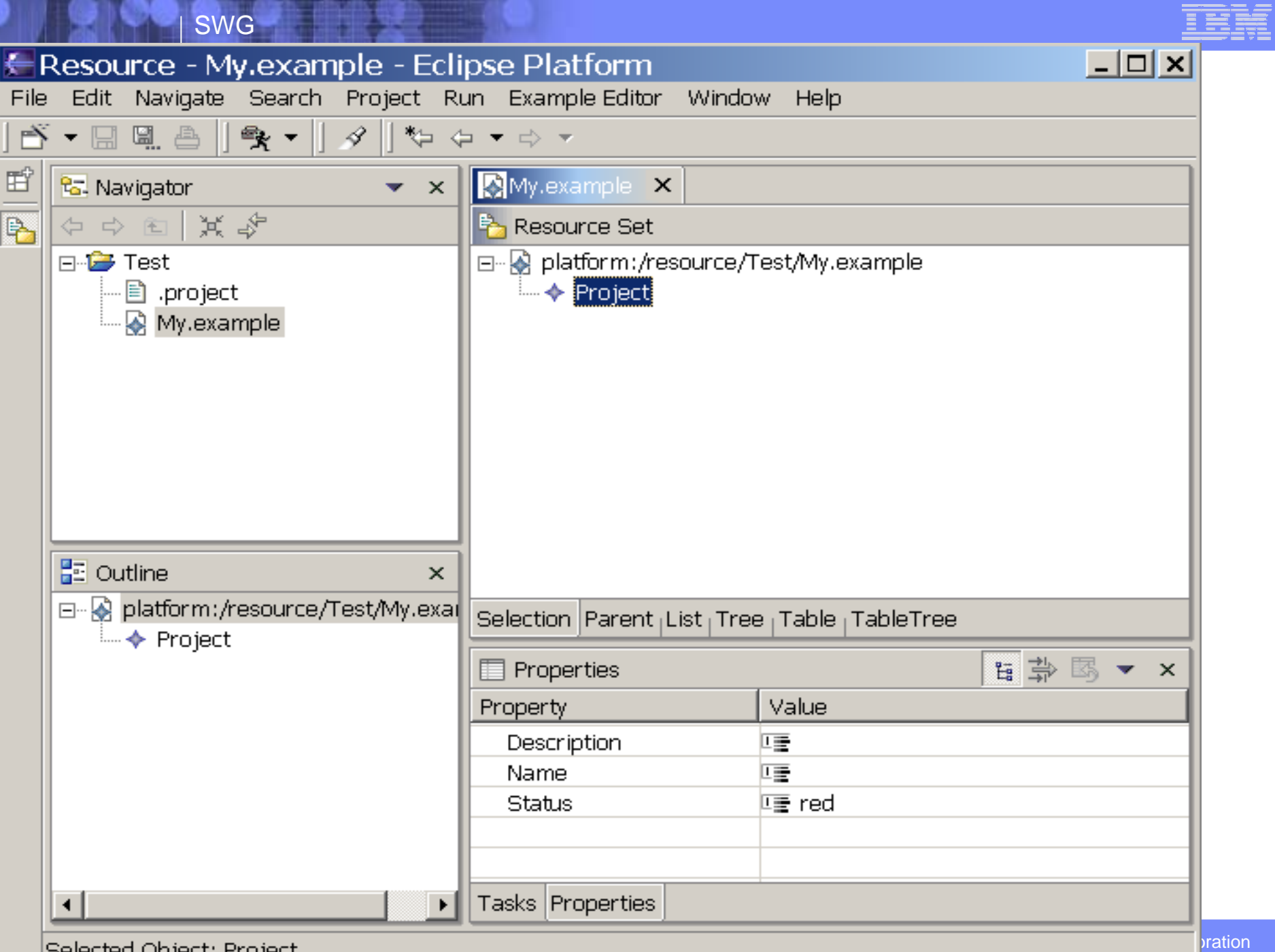

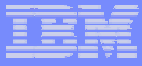

# Using the Editor

- **The generated editor allows you to test your model** by building examples
- **You can use the generated editor code as a base** for developing a 'real' editor if required
- **EXECT:** For very simple applications, a few small changes to the generated code may be all that is needed
- **This is a multi-page editor each page** demonstrates different ways of viewing and editing your model

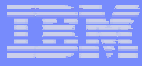

## Outline View

- $\blacksquare$  The outline view is a tree view which shows the currently loaded resources and their contents.
- **The first page of the editor shows the same** information
- **You can add and remove new model objects, but** only one 'top' object in a file is allowed
- **Cut, Copy, Paste and Drag and Drop are** supported

# Properties View

- ! The Properties view allows you to edit attributes and reference relationships for the selected model object
- ! If the Properties view is not visible, use **Window > Show View** to show it

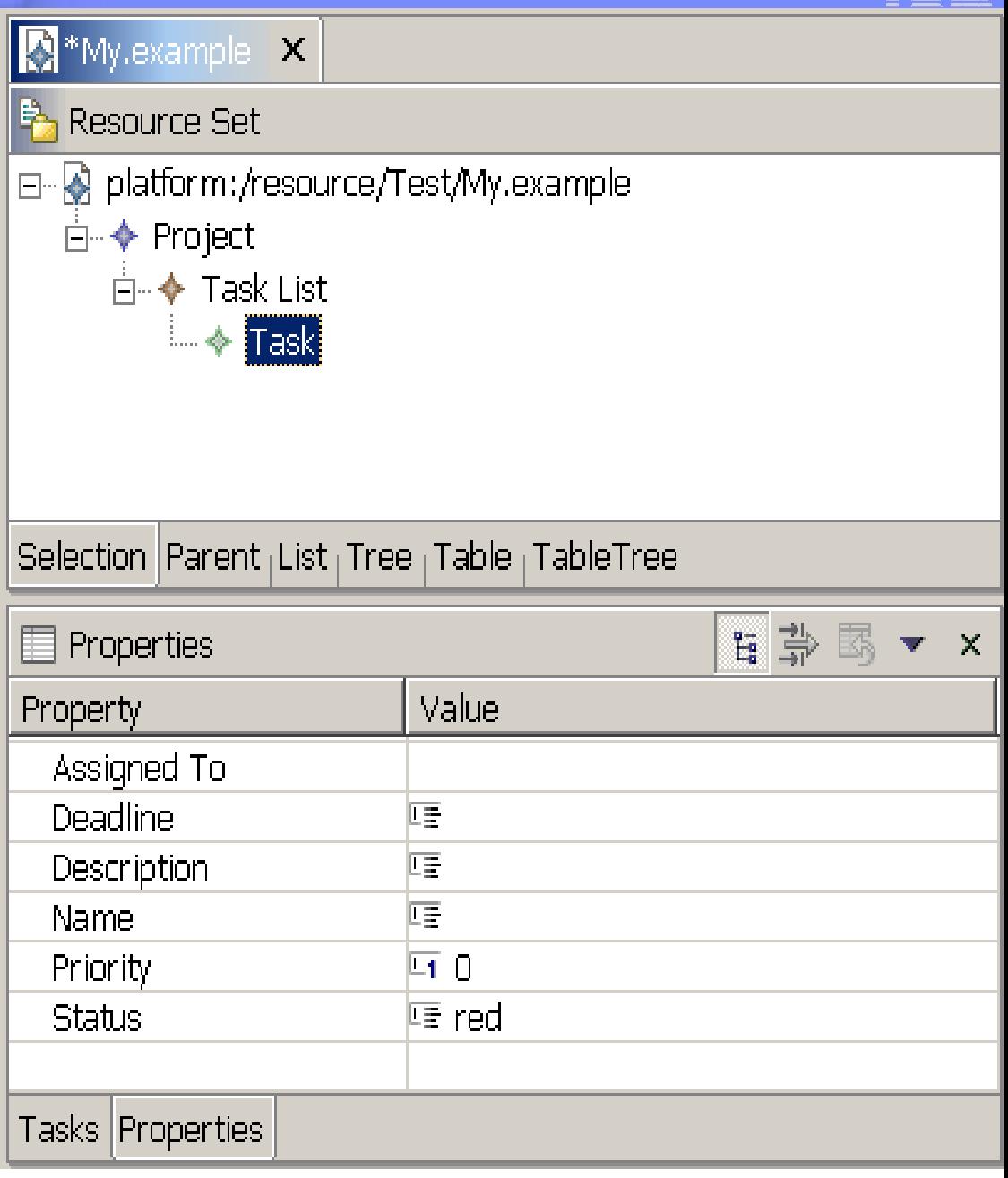

# Customizing the generated editor

- **The editor code is generated from templates in the same way** as the model implementation code
- **If you re-generate your model implementation, you will need** to re-generate the .edit project, but probably not the .editor project
- **If you are developing an editor, you would usually expect to** heavily customize the generated editor code
- **The .edit project contains code that interfaces between the** model implementation and the editor
- **This code controls what items appear in the editor, properties** view, and menus, and how changes are made to the model

# Re-generating code

- 1. If you change your model, you need to re-generate the code
- 2. Right-click on the .genmodel file to access the pop-up menu
- 3. Select Reload…
- 4. Proceed to import the Rose .mdl as before
- 5. Open the .genmodel file with the editor and generate the code

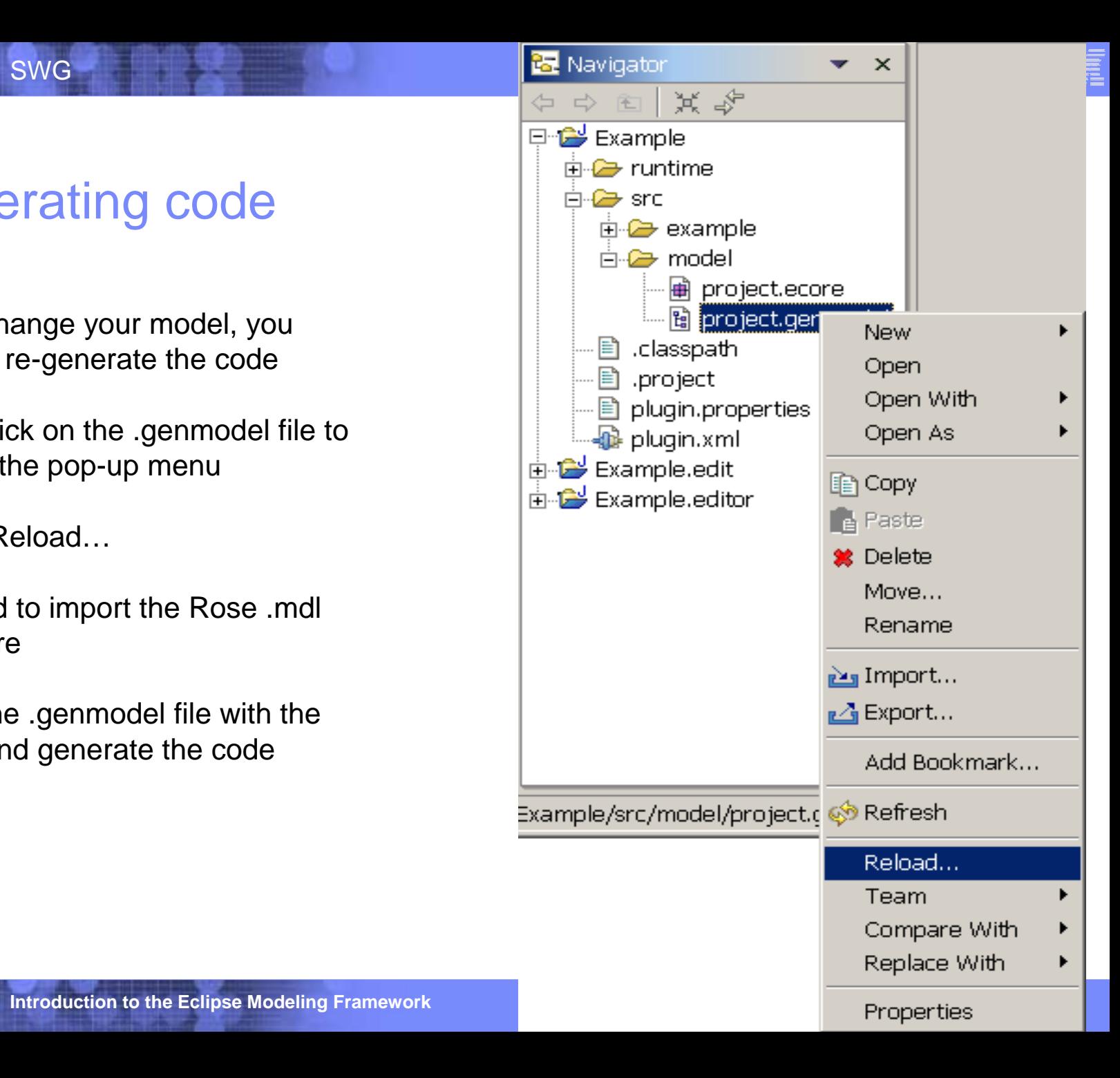

# Eclipse on the Web

SWG

- www.eclipse.org
	- Documents, articles, mailing lists, newsgroups, bug reports
- !Plug-in catalogs:

www.eclipseplugincentral.com

www.eclipse-plugins.info/eclipse/index.jsp

■ And more…

# Eclipse Books

SWG

- **The Java Developer's Guide to Eclipse** by Sherry Shavor et al
- **Contributing to Eclipse: Principles, Patterns, and Plugins** by Erich Gamma et al
- **Eclipse Modeling Framework** by Frank Budinsky et al
- **IBM Redbook on EMF and GEF**

Publication number: SG24-6302-00

#### .. And more

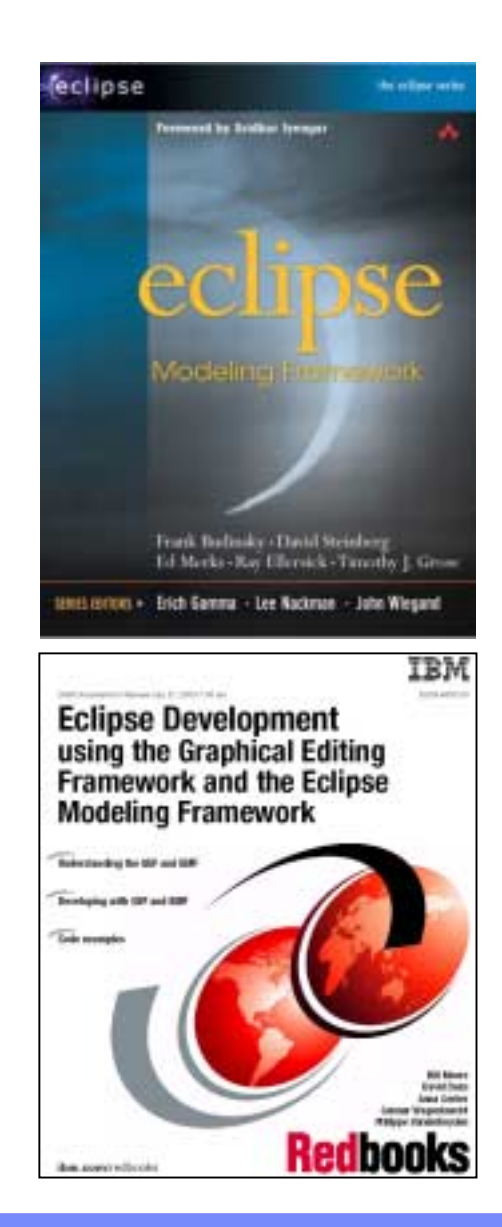